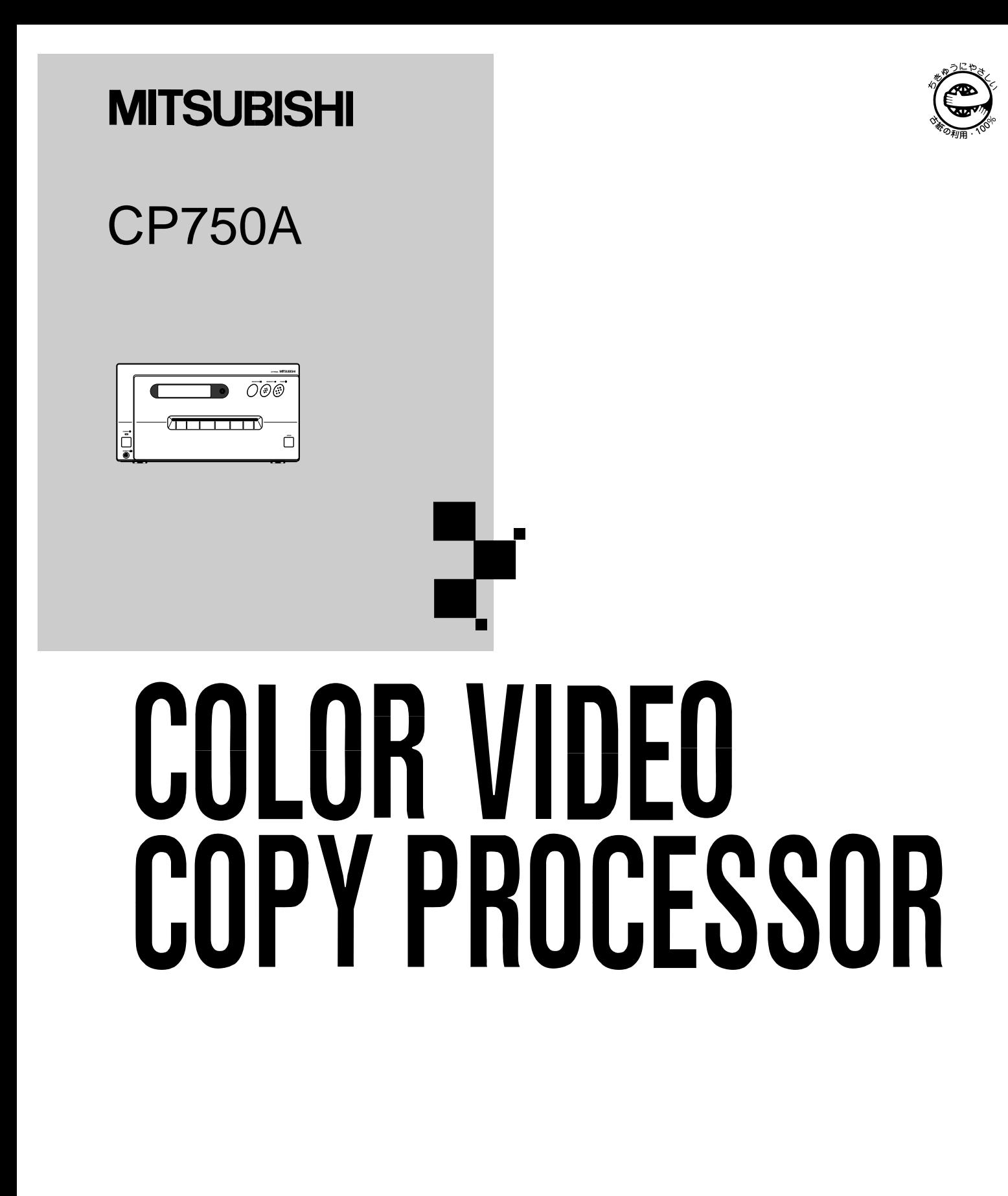

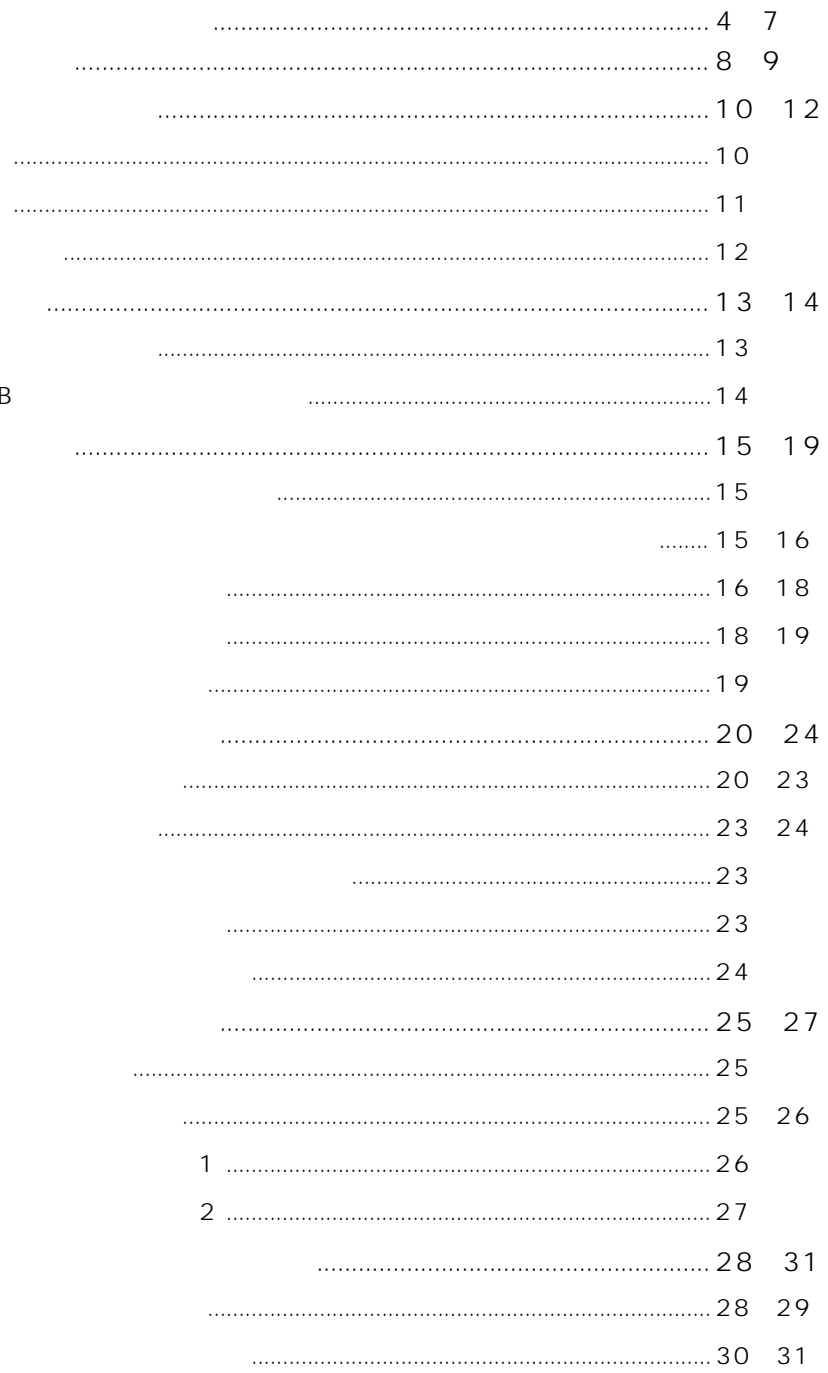

 $RGB$ 

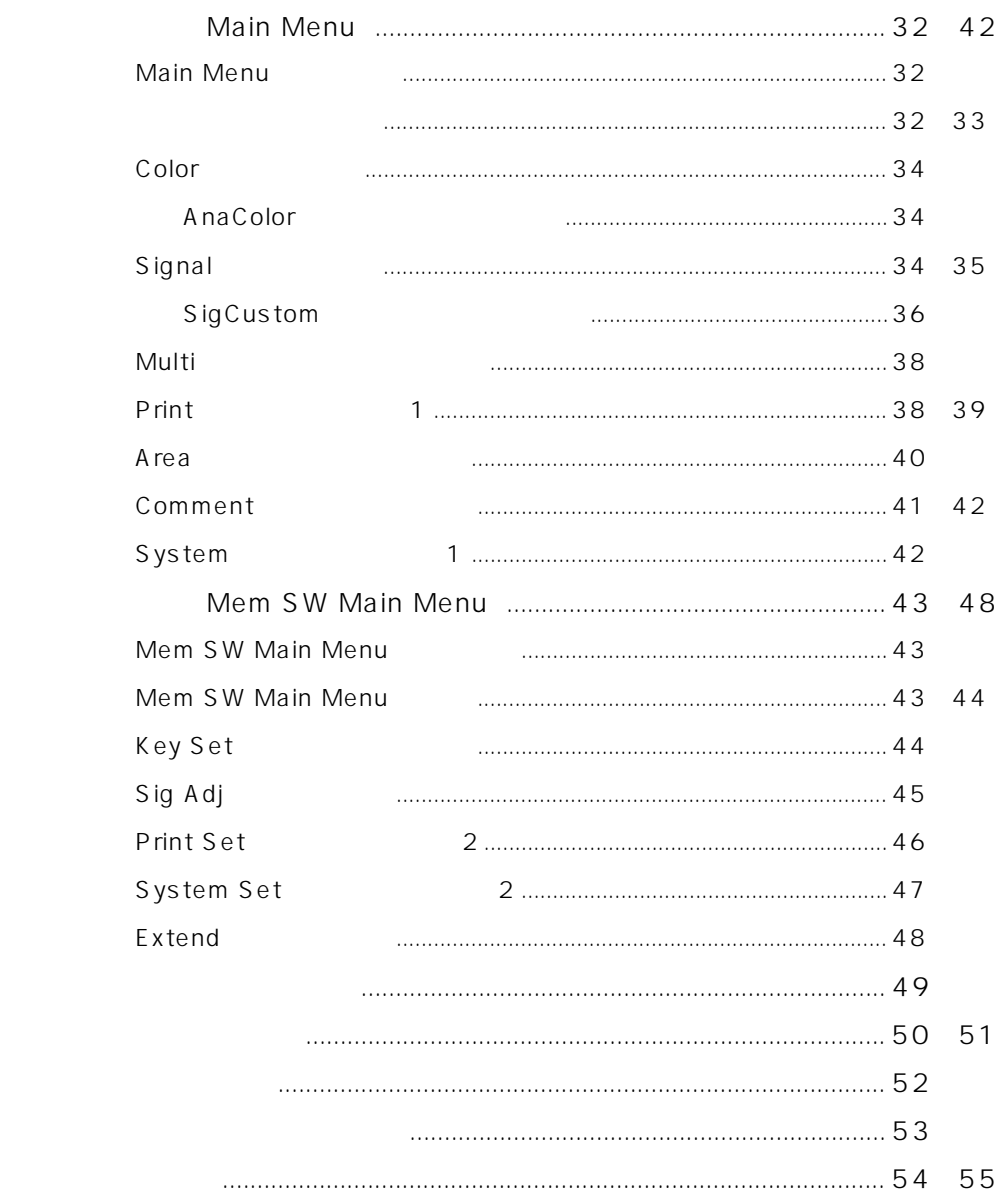

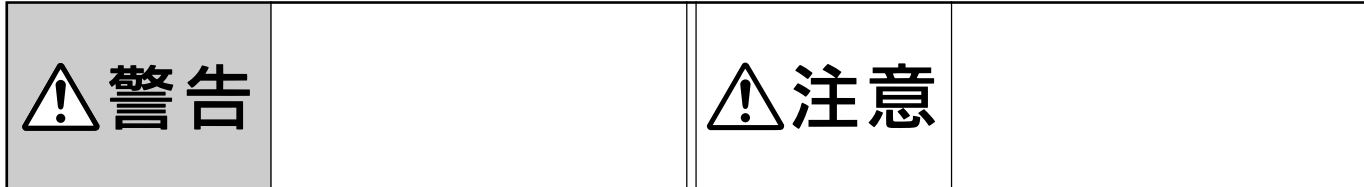

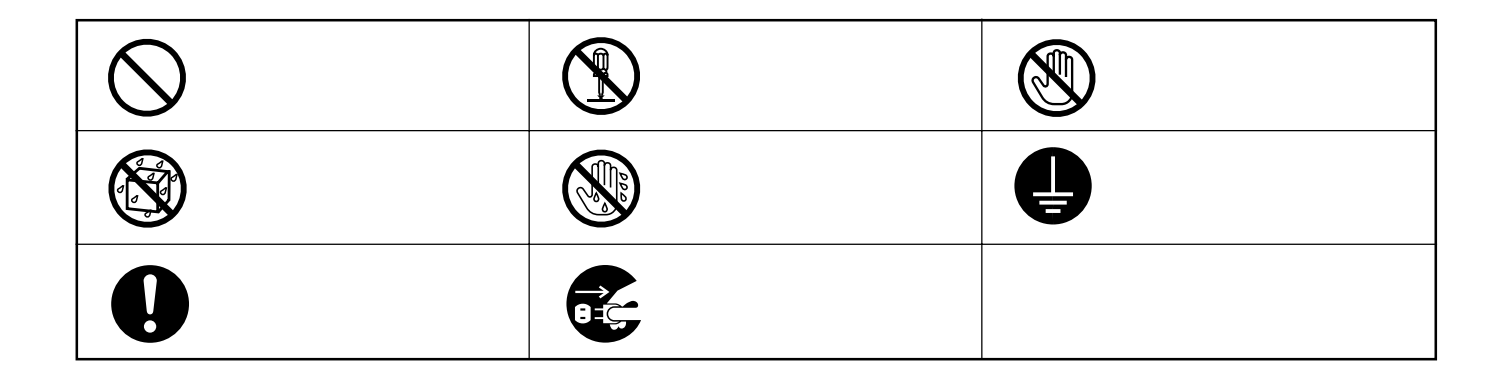

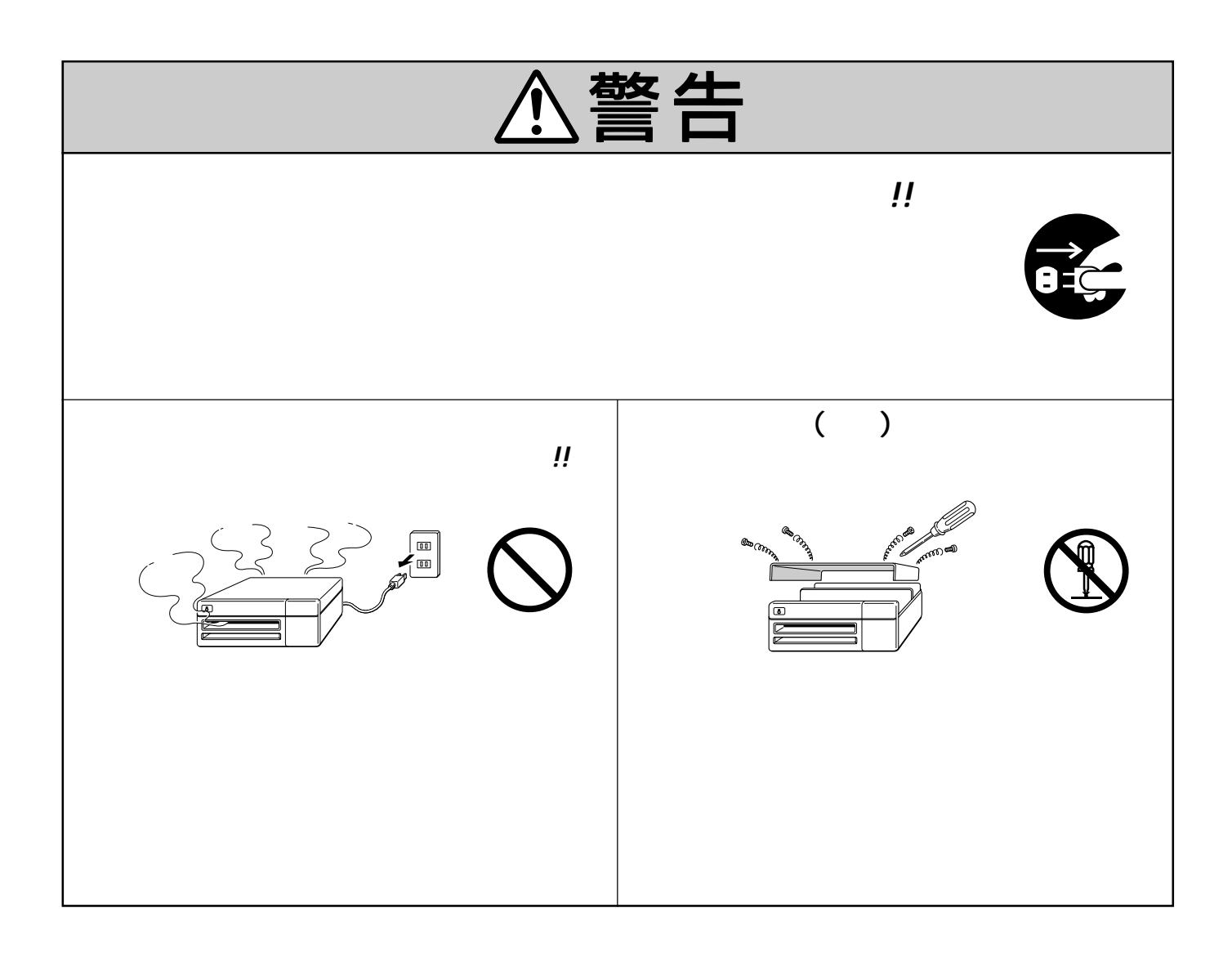

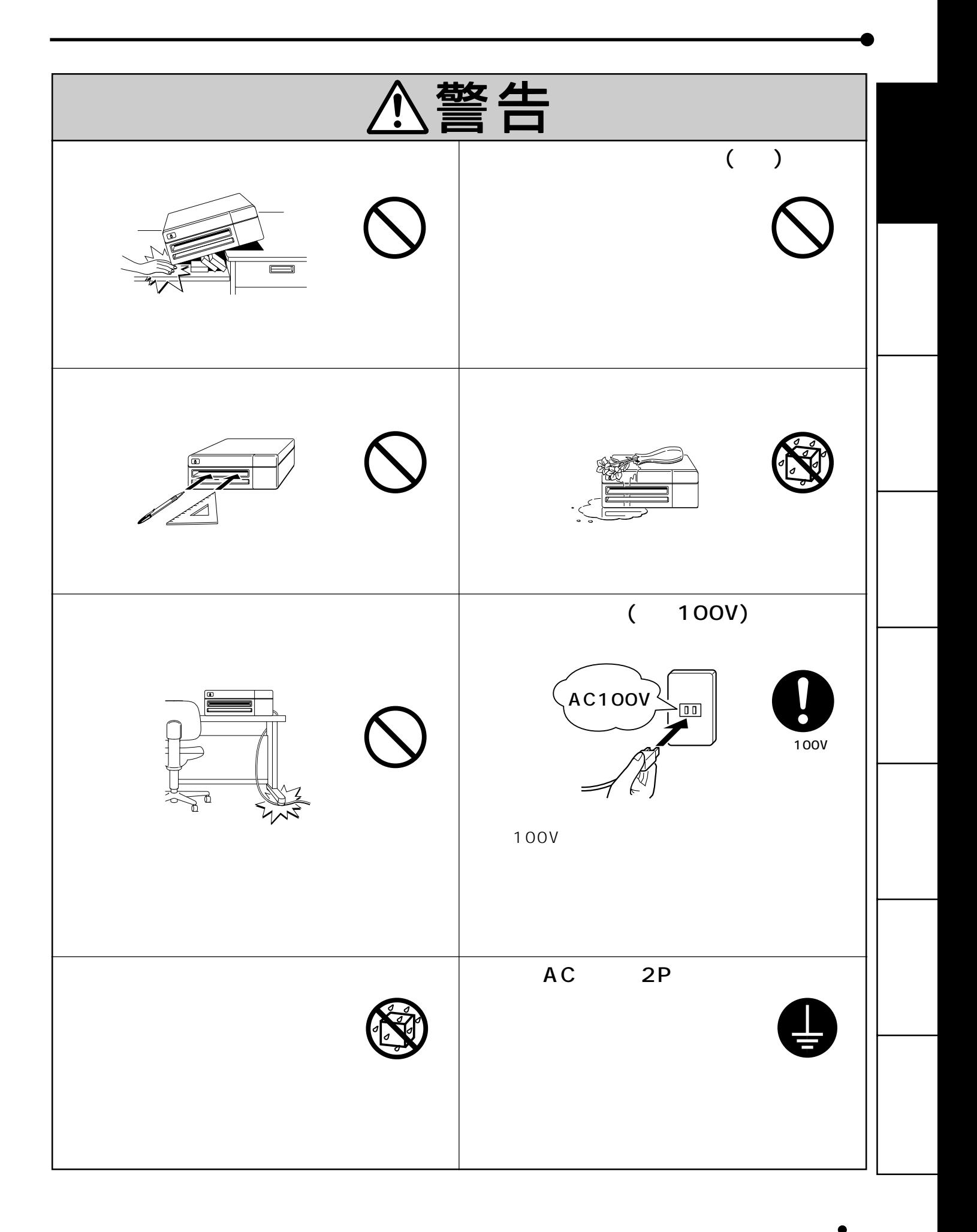

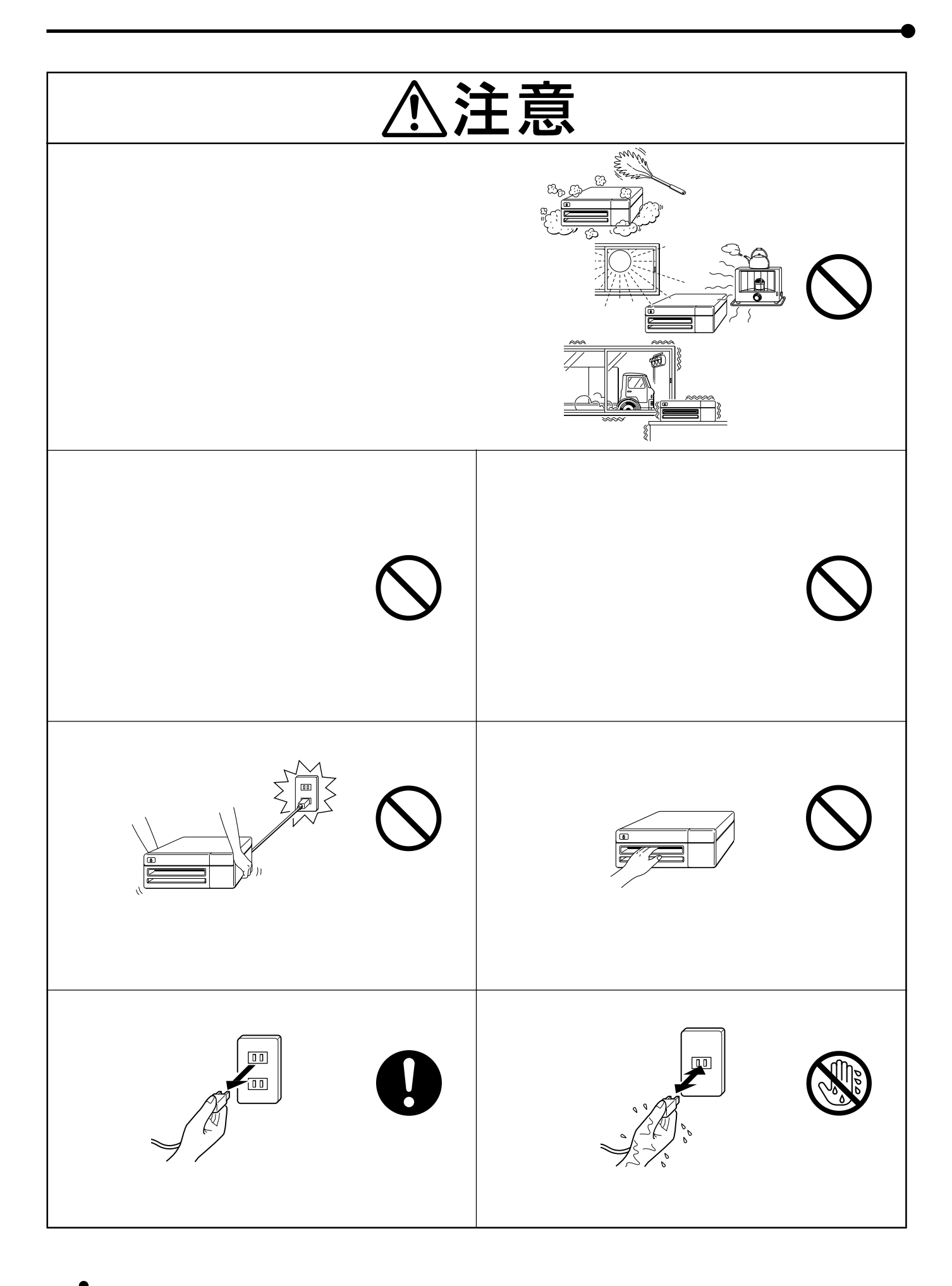

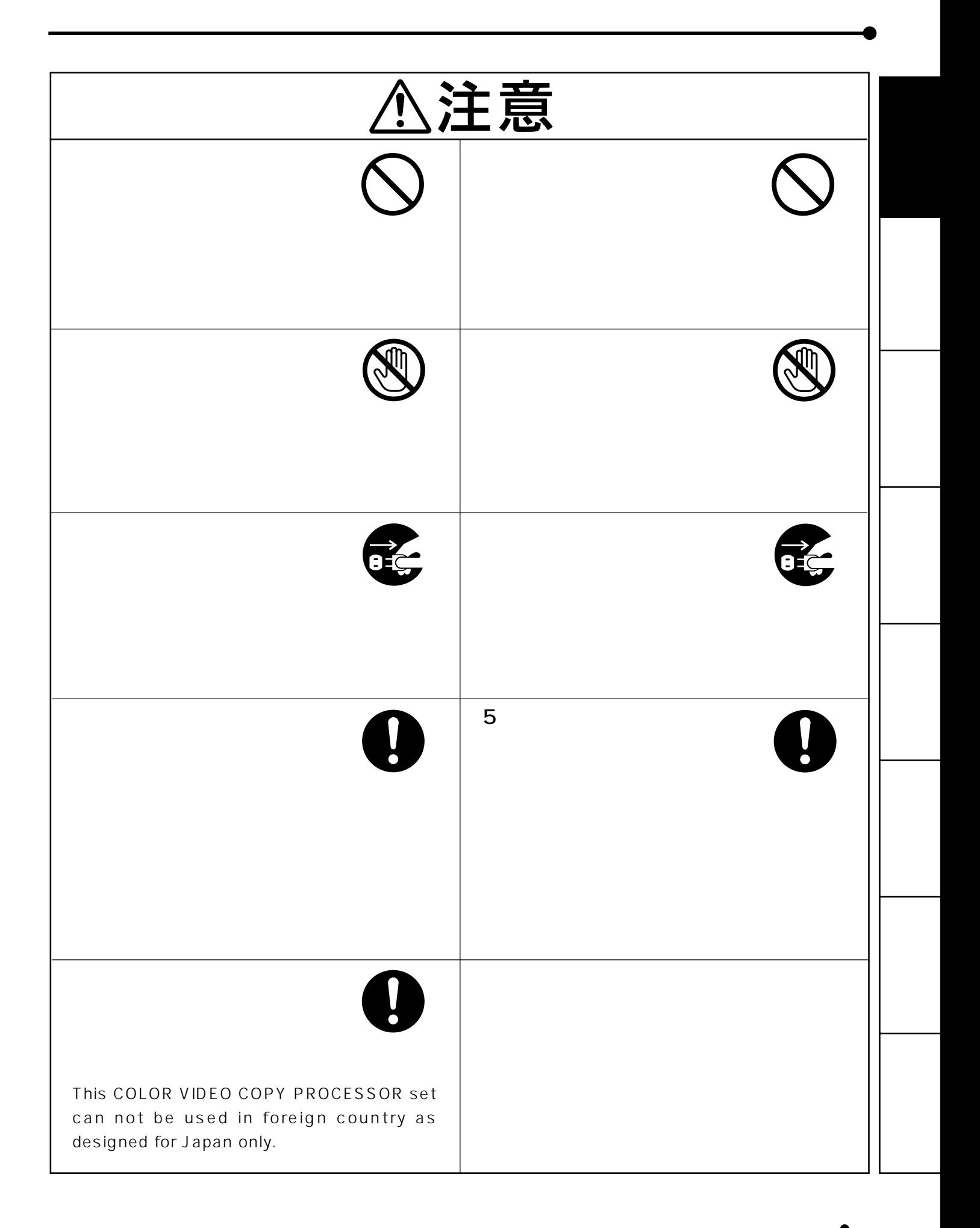

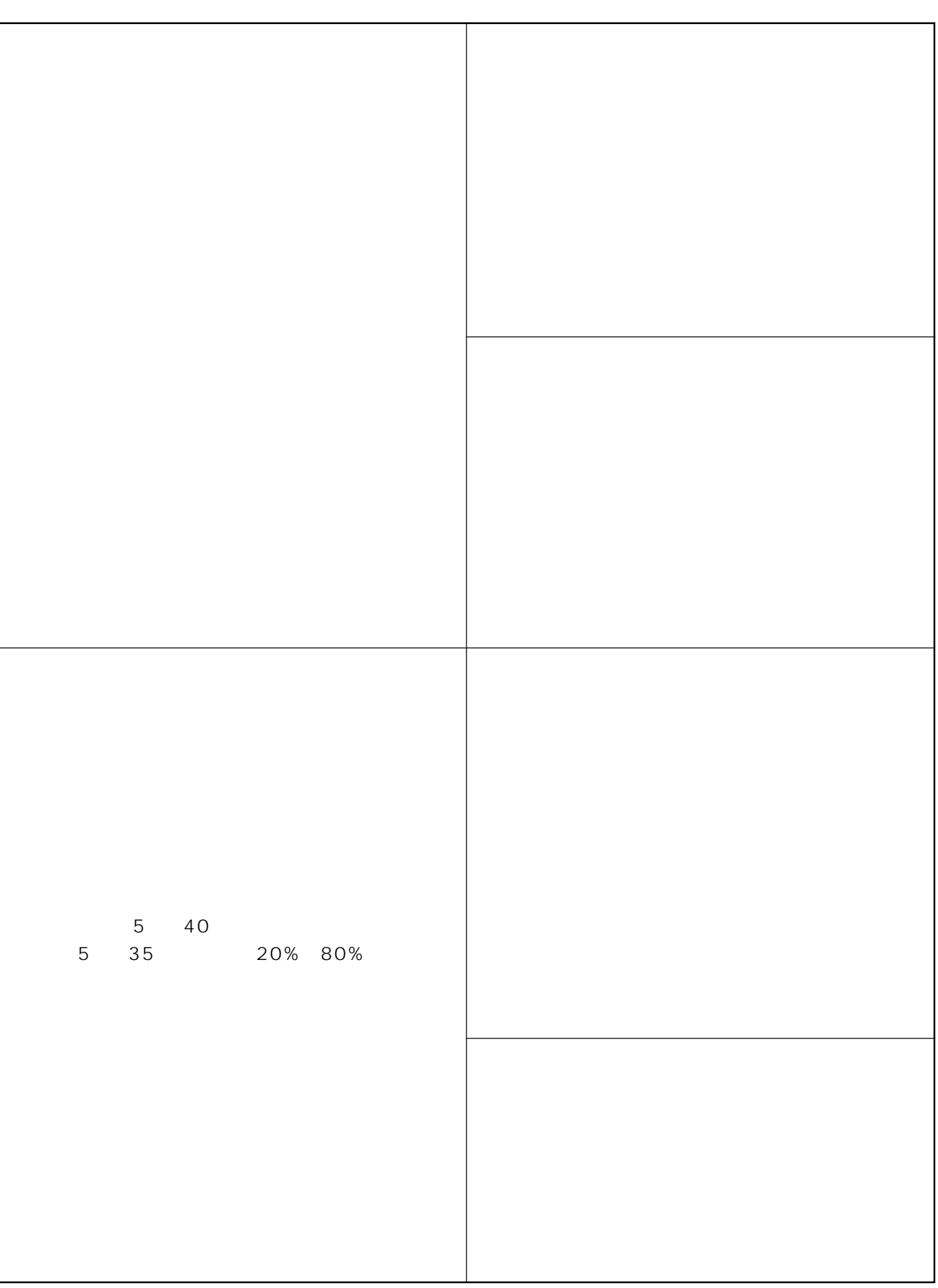

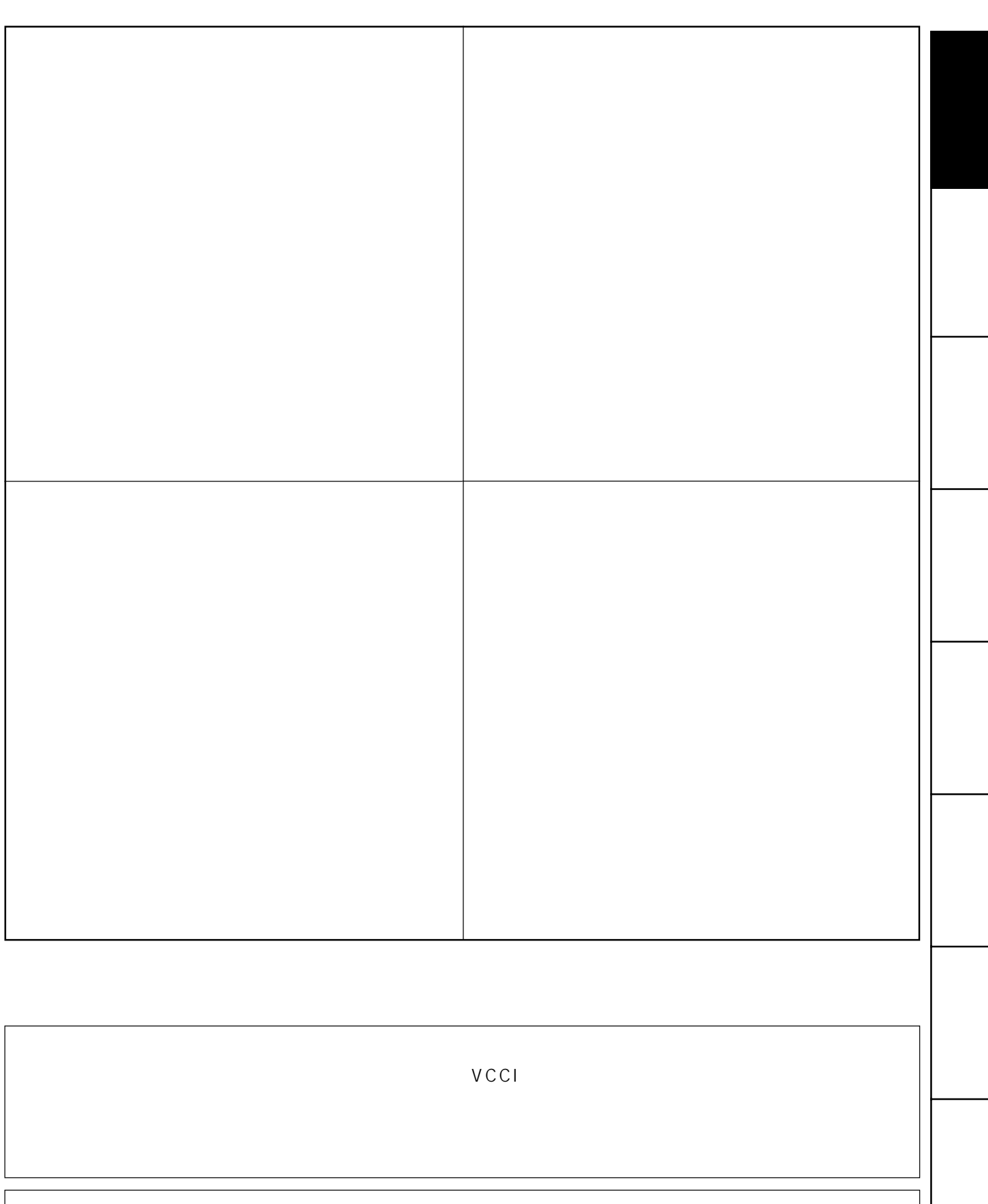

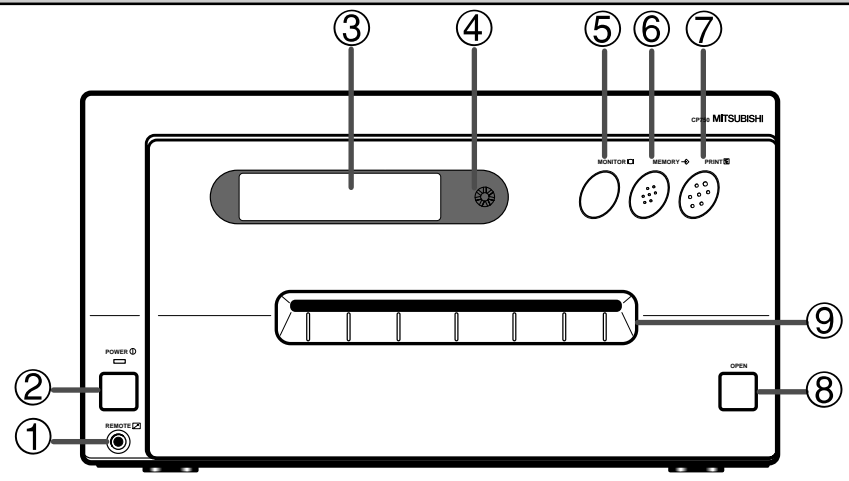

# ① REMOTE

**5 MONITOR** 

# 2 POWER

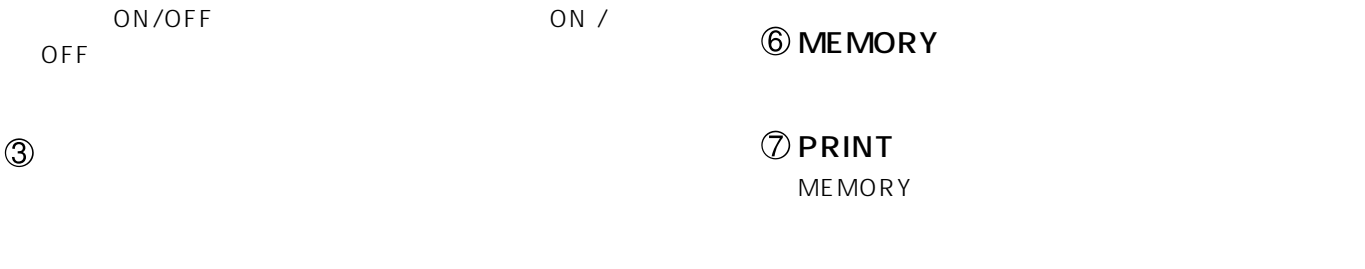

 $(P28 31)$ 

# **4 LCD CONTRAST**

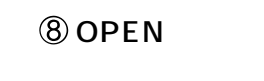

 $\circledS$ 

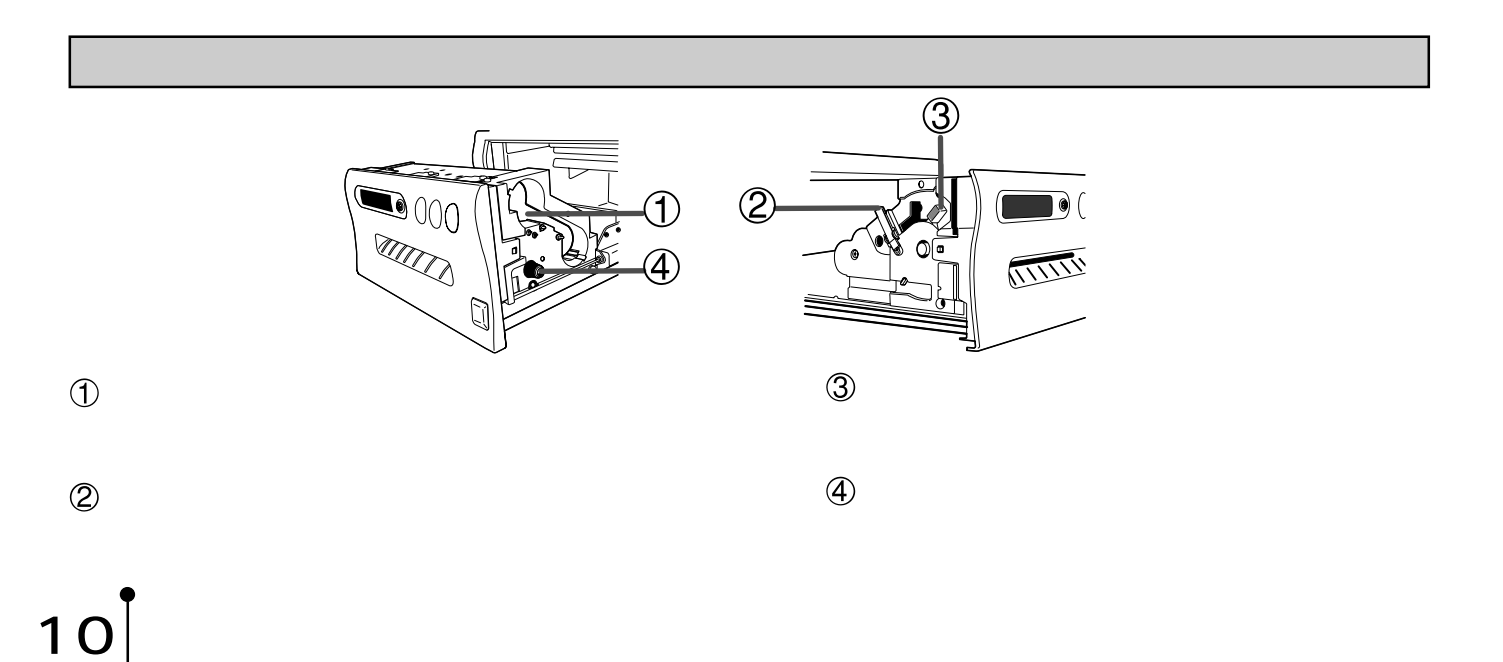

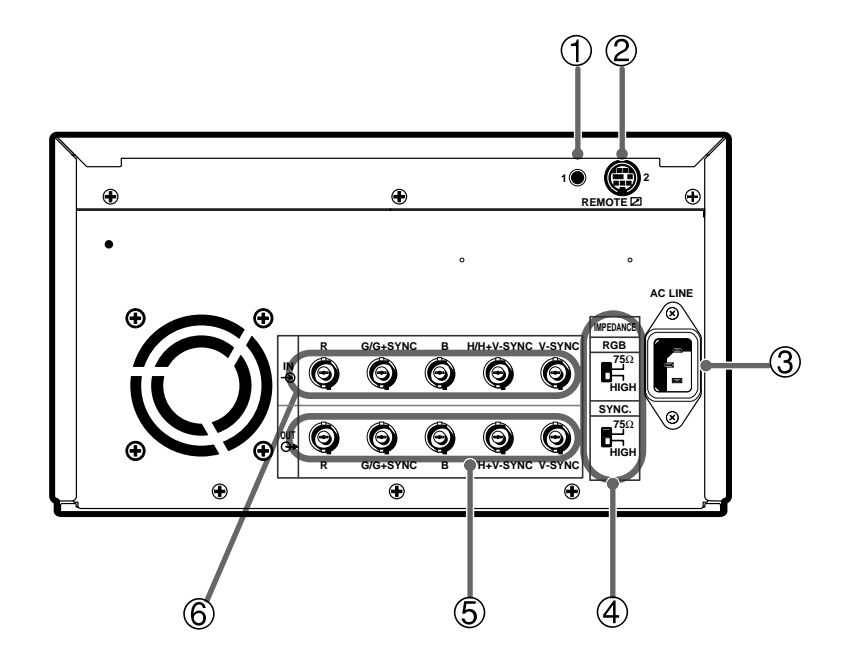

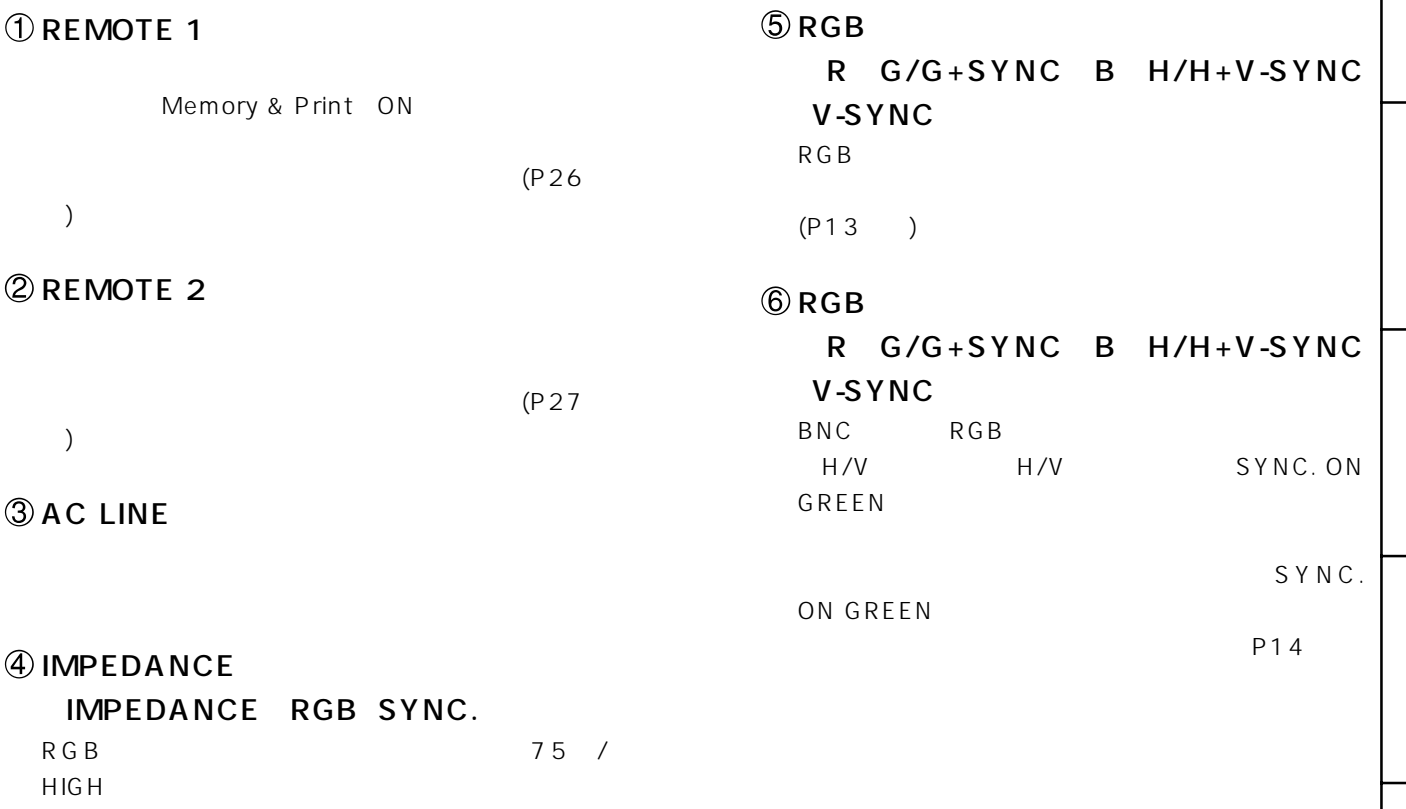

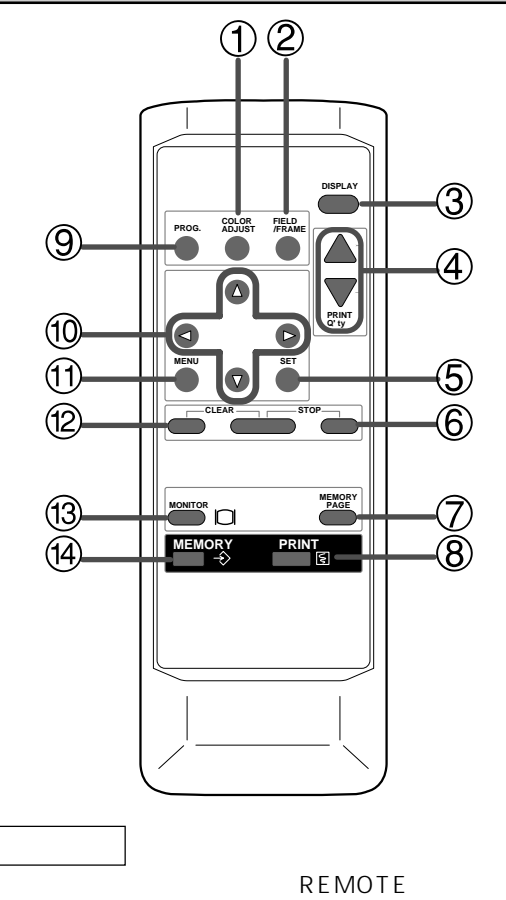

REMOTE1

# **DCOLOR ADJ**

MENU

 $(P28 34)$ 

# $Q$ FIELD/FRAME

FIELD/FRAME

**FRAME** FIELD

FIELD (P20

## $\textcircled{3}$  DISPLAY

 $\sim$  100  $\sim$  100  $\sim$  DISPLAY

# $\bigcirc$  PRINT Q'ty  $\blacktriangle$   $\blacktriangledown$

 $\blacktriangle$  $\blacktriangledown$  (P24

# $S$  SET

 $(P28 31)$ 

## **6** STOP

# **D** MEMORY PAGE

 $2$  $34MHz$  $\begin{array}{ccc} & 2 & 2 \\ 2 & & 1 \end{array}$  $\overline{2}$ 

# **8** PRINT

ME MORY

# **9** PROG.

 $3 \overline{3}$ 

# $\bf{0}$   $\bf{A}$  $MENU$  4

 $(P32 43)$ 

## $\bm{\mathfrak{B}}$  Menu

Main Menu P28 31

# **② CLEAR**

USER A B C P34 Custom P35 USER A B C

# **@MONITOR**

# **49 MEMORY**

 $RGB$  and  $RGB$  $RGB$  $\overline{OFF}$ モニターとの接続 **REMOTE 1 2**

> **◆** G/G+SYNC

 $\left( \bigoplus \bullet\right)$ 

<u>ee</u>

FOR SASANT SIMPLE H/H+V-SYNC

V-SYNC

モニター�

**R G/G+SYNC B H/H+V-SYNC V-SYNC**

**R G/G+SYNC B H/H+V-SYNC V-SANC** 

 $\Box$ 

H/H+V-SYNC

V-SYNC

**AC LINE 75**Ω **HIGH 75**Ω **HIGH SYNC.**

 $\blacktriangleleft$ RGB

RGB

⊐ **IN**

> R annonconcernative R G/G+SYNC

> > Ū

## RGB

 $\overline{OFF}$ 

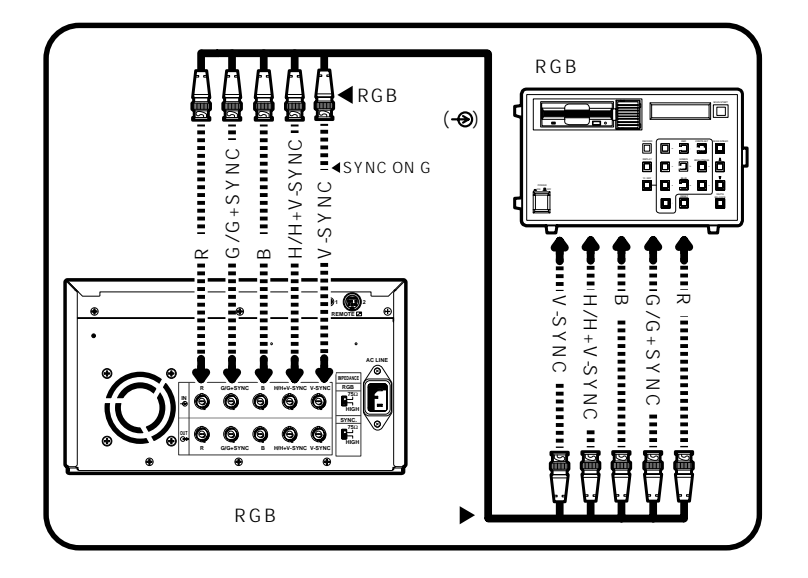

## 1BNC RGB

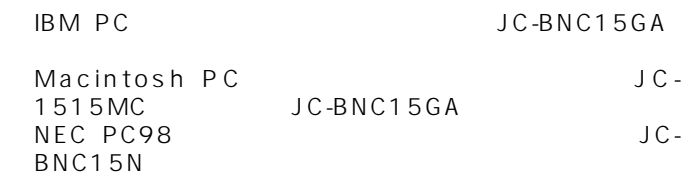

IBM PC、Macintosh PC、NEC PC

## 2 RGB IMPEDANCE<br>75 II T 5<br>
The Second HIGH THIGH HIGH

## $3$

- "SIG" "FRAME" "No Sig" E<br>H/H V-SYNC G/G SYNC \* No Sig"<br>20  $\sim$  20
- " AUTO" "MANU" "AUTO"に切り替えてください。Main Menuにある2.Signal "Input" 34 35
- Memory SW Main Menu Sig Adj "IN"  $45$  $\sim$  SIG  $\sim$ V BP, V FP(35ページ) V OFST(45

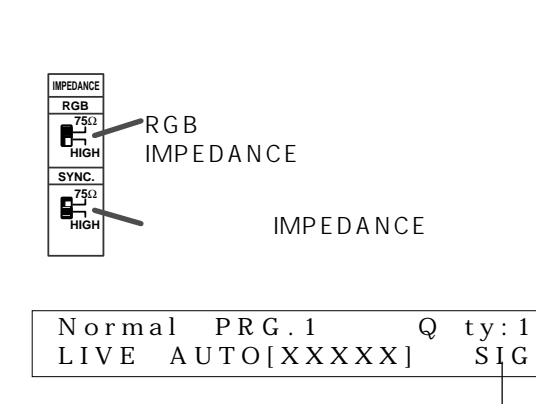

" FRAME"

### MENU

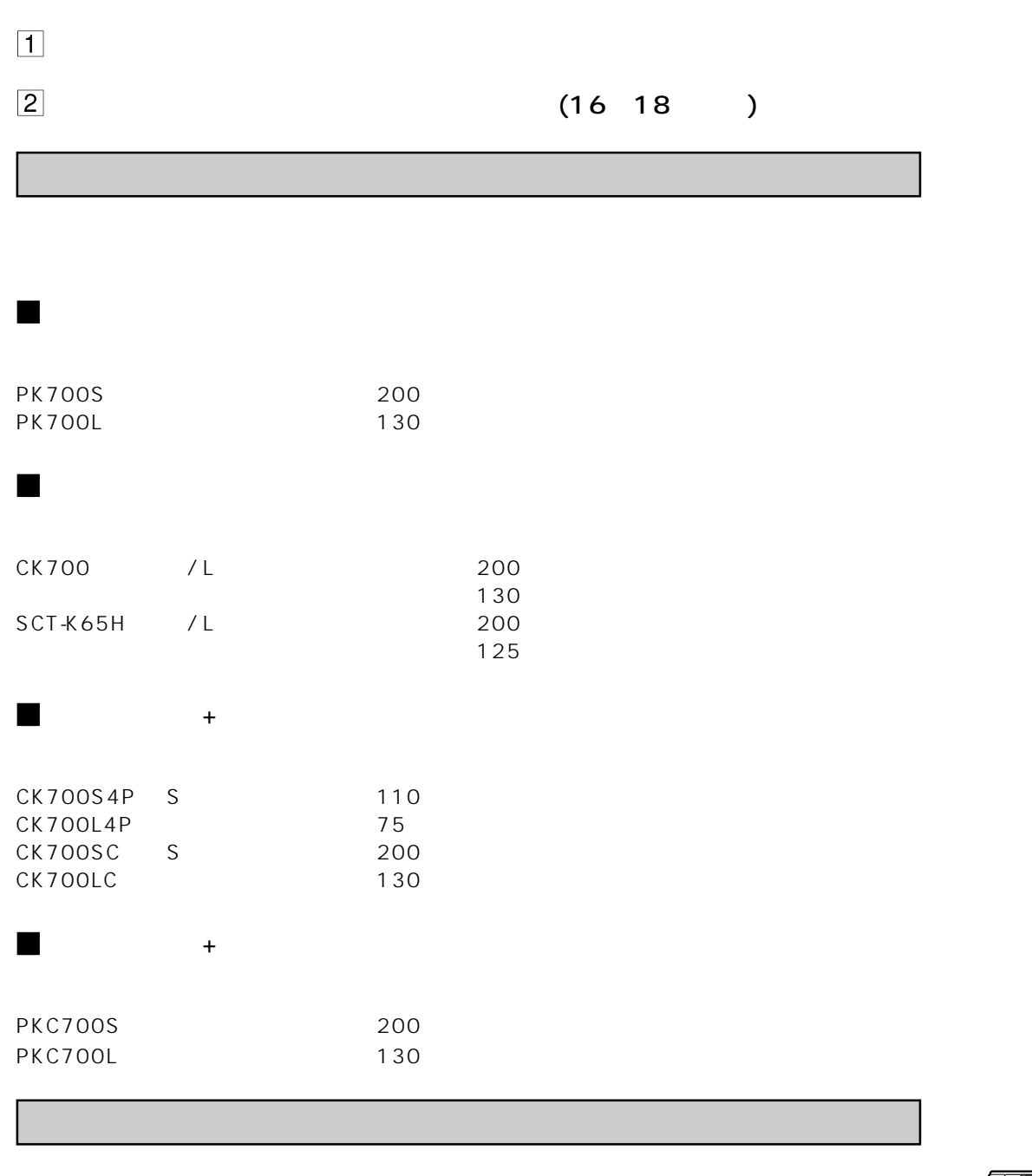

2 プリンティングユニット固定ねじの外しかた

 $\left| \mathbf{1} \right|$ 

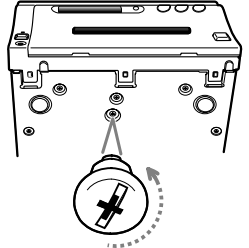

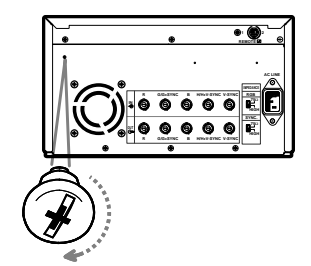

 $1$  OPEN

 $2$ 

2 保護クッションの外しかた

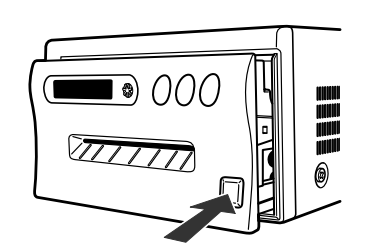

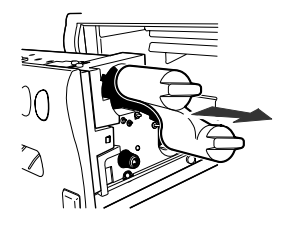

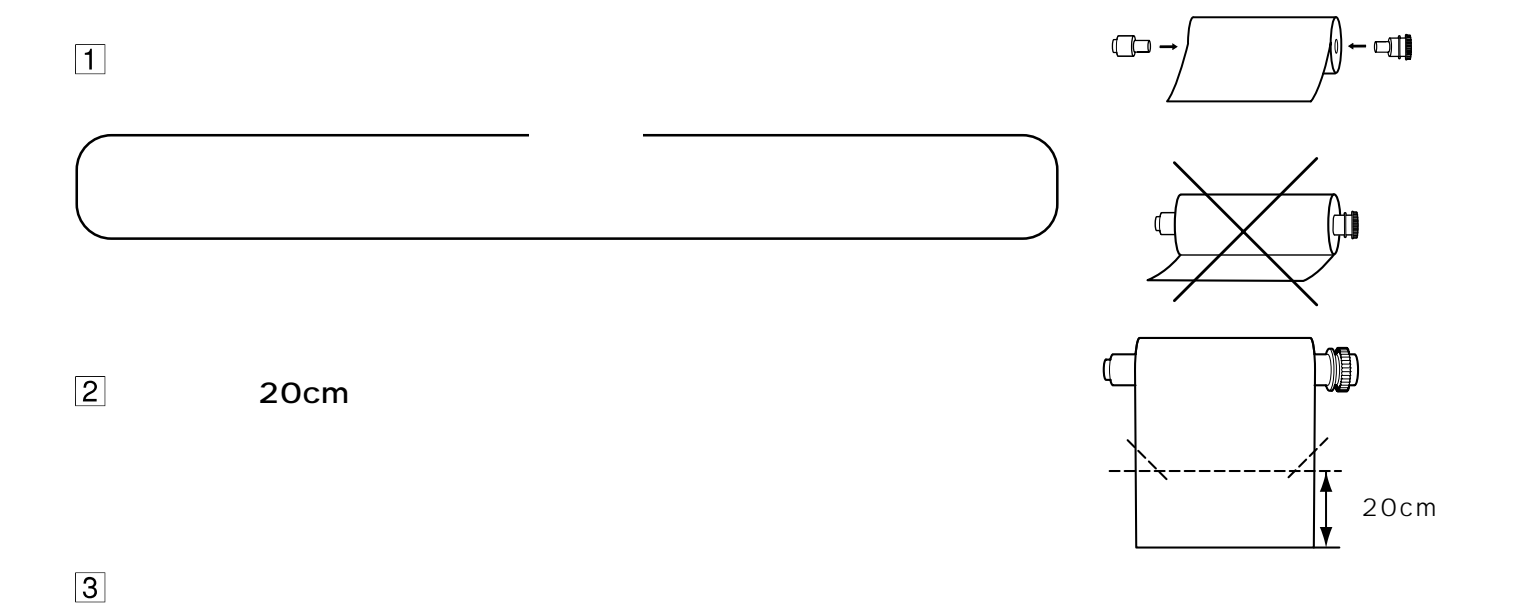

1<sup>1</sup> Set

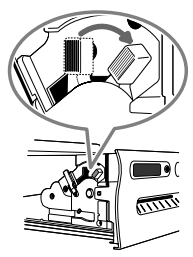

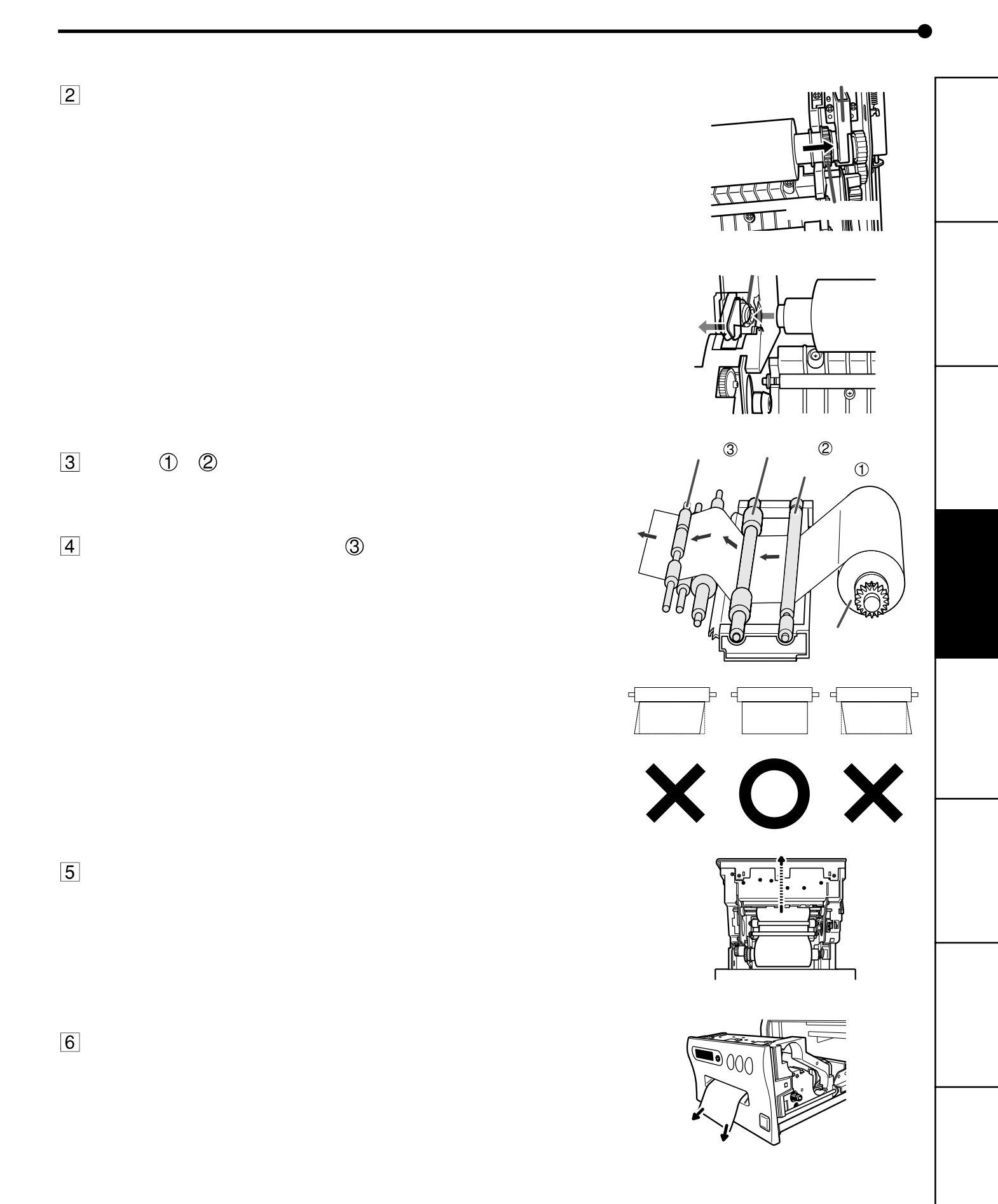

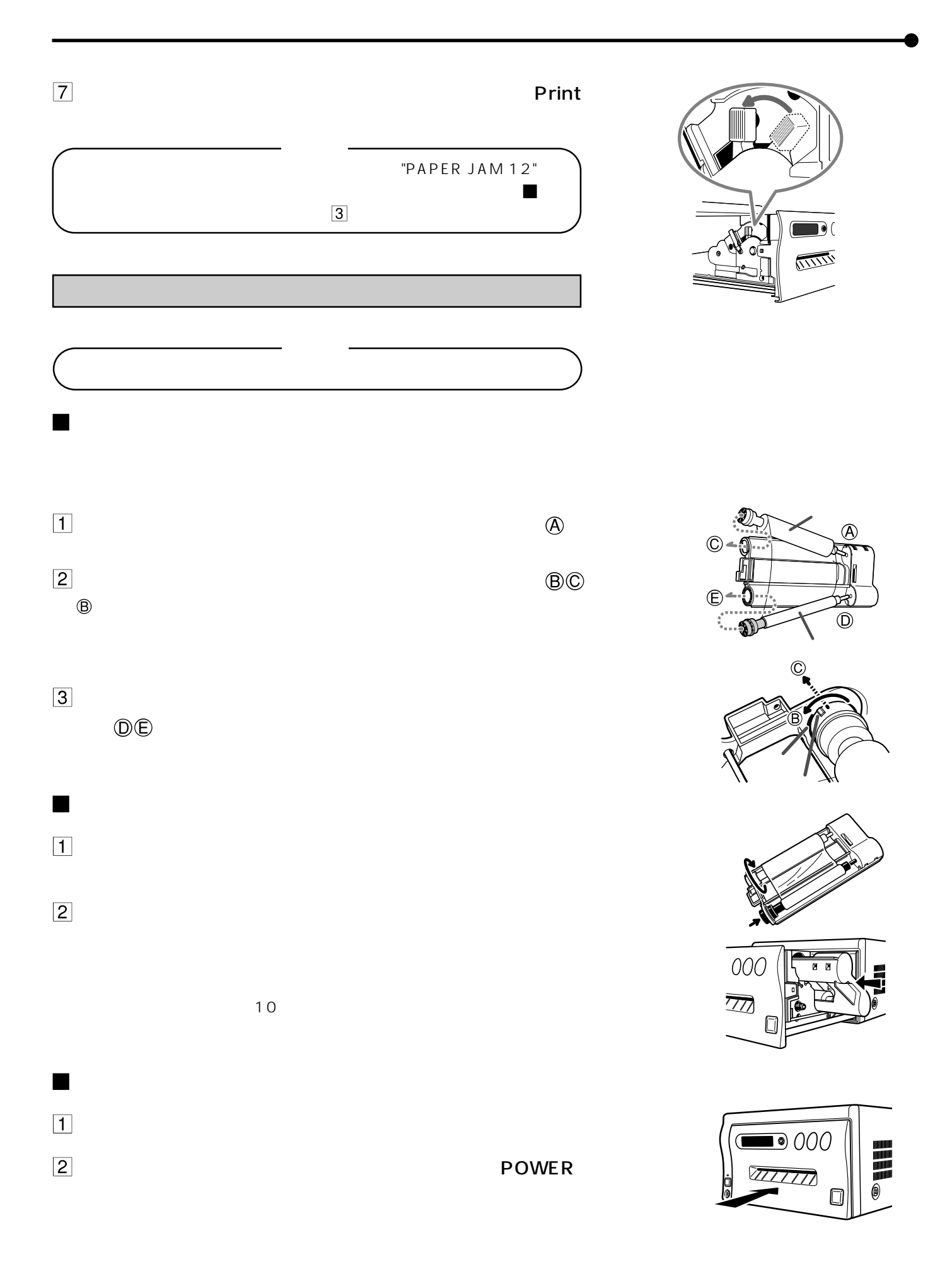

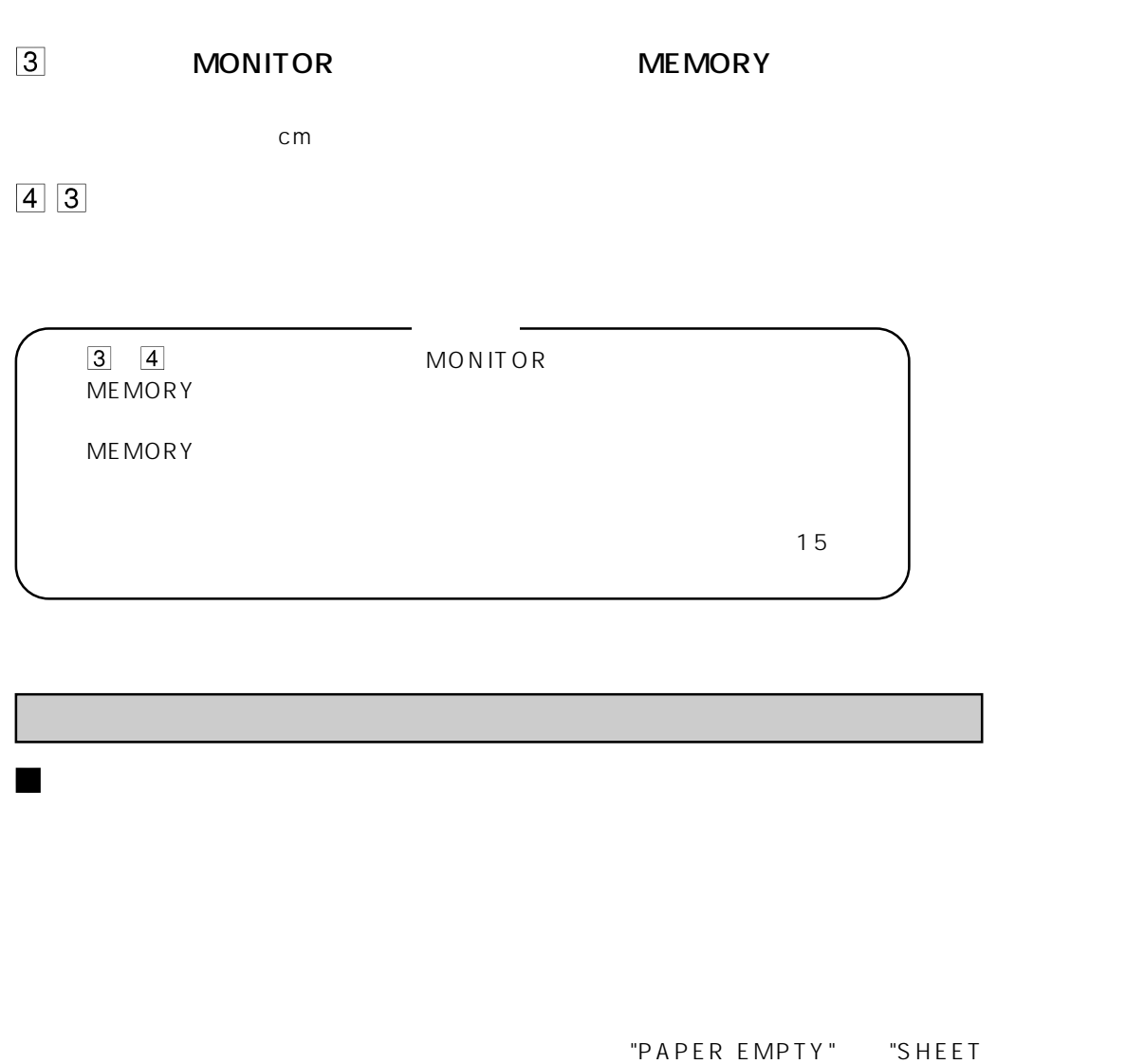

CARTRIDGE ERROR" 49

2 プリント後の取扱い

2 プリント用紙の保管

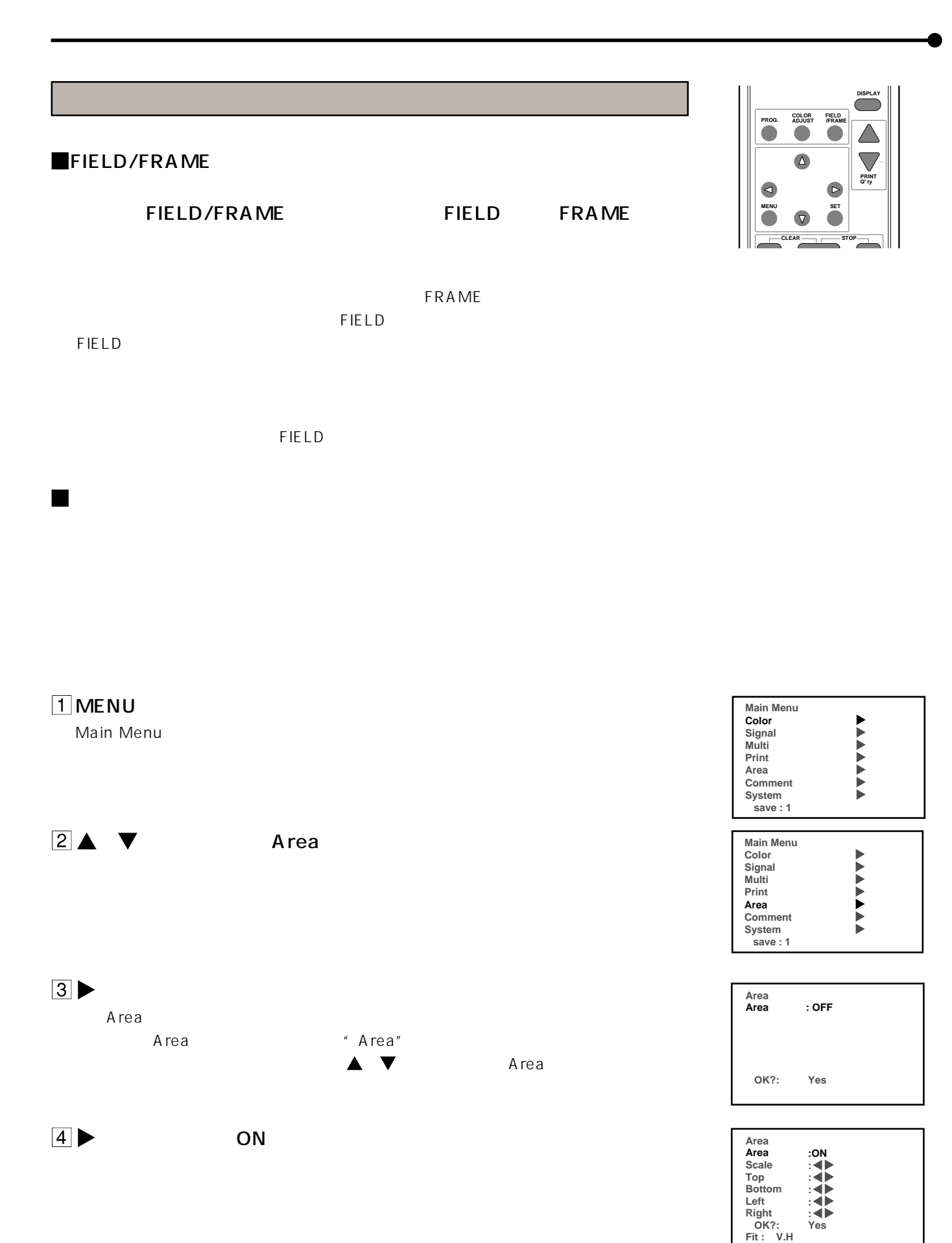

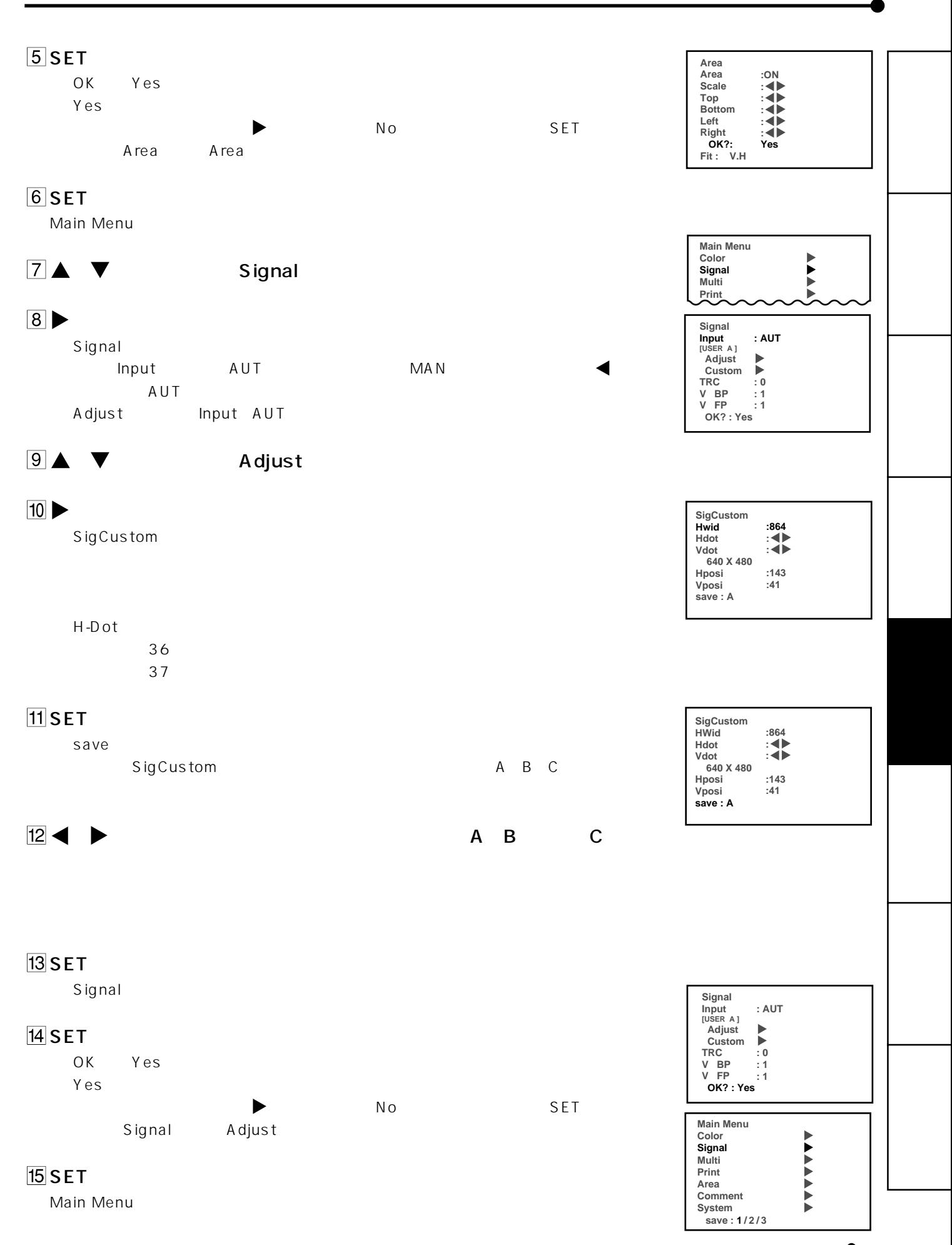

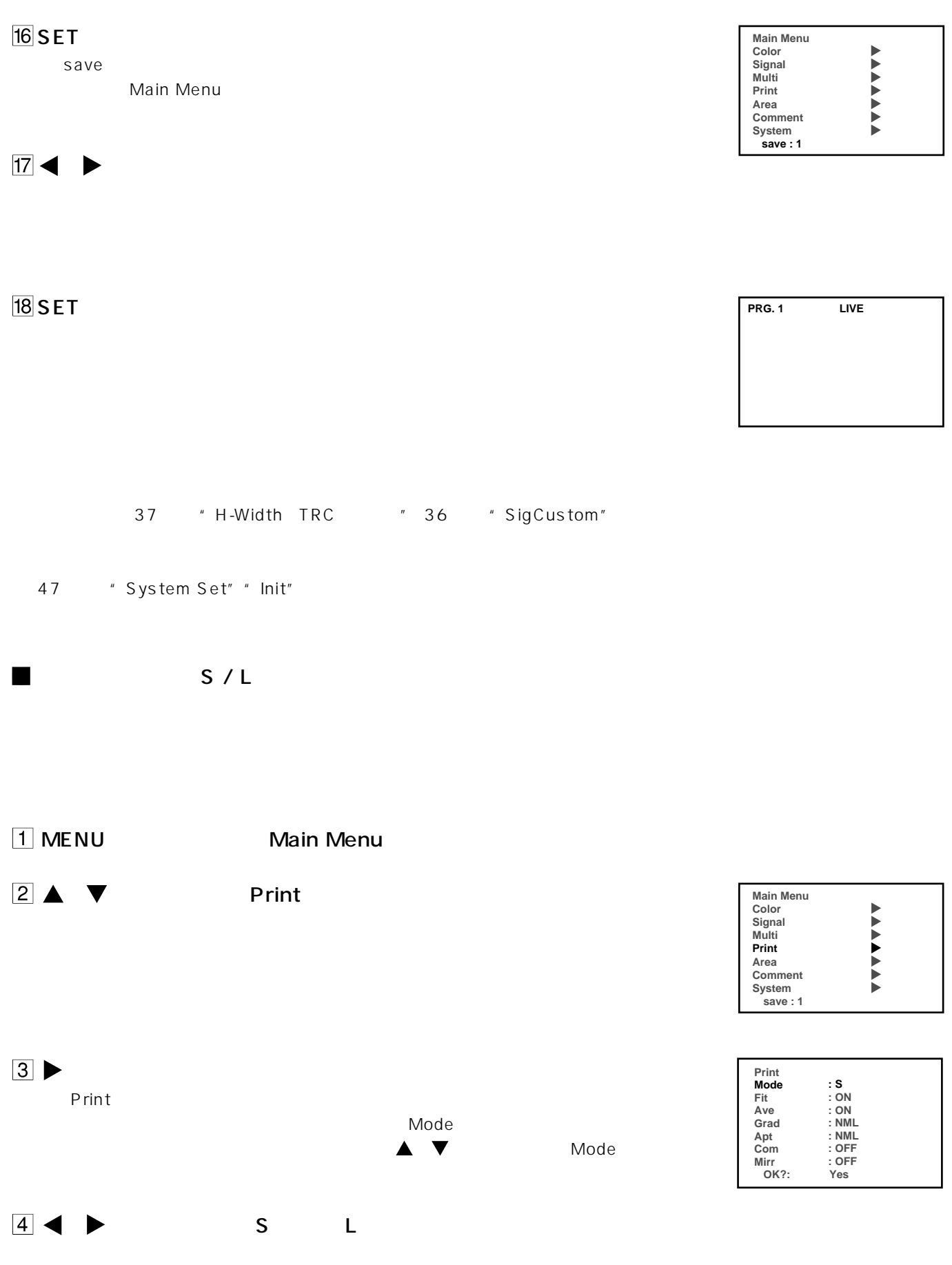

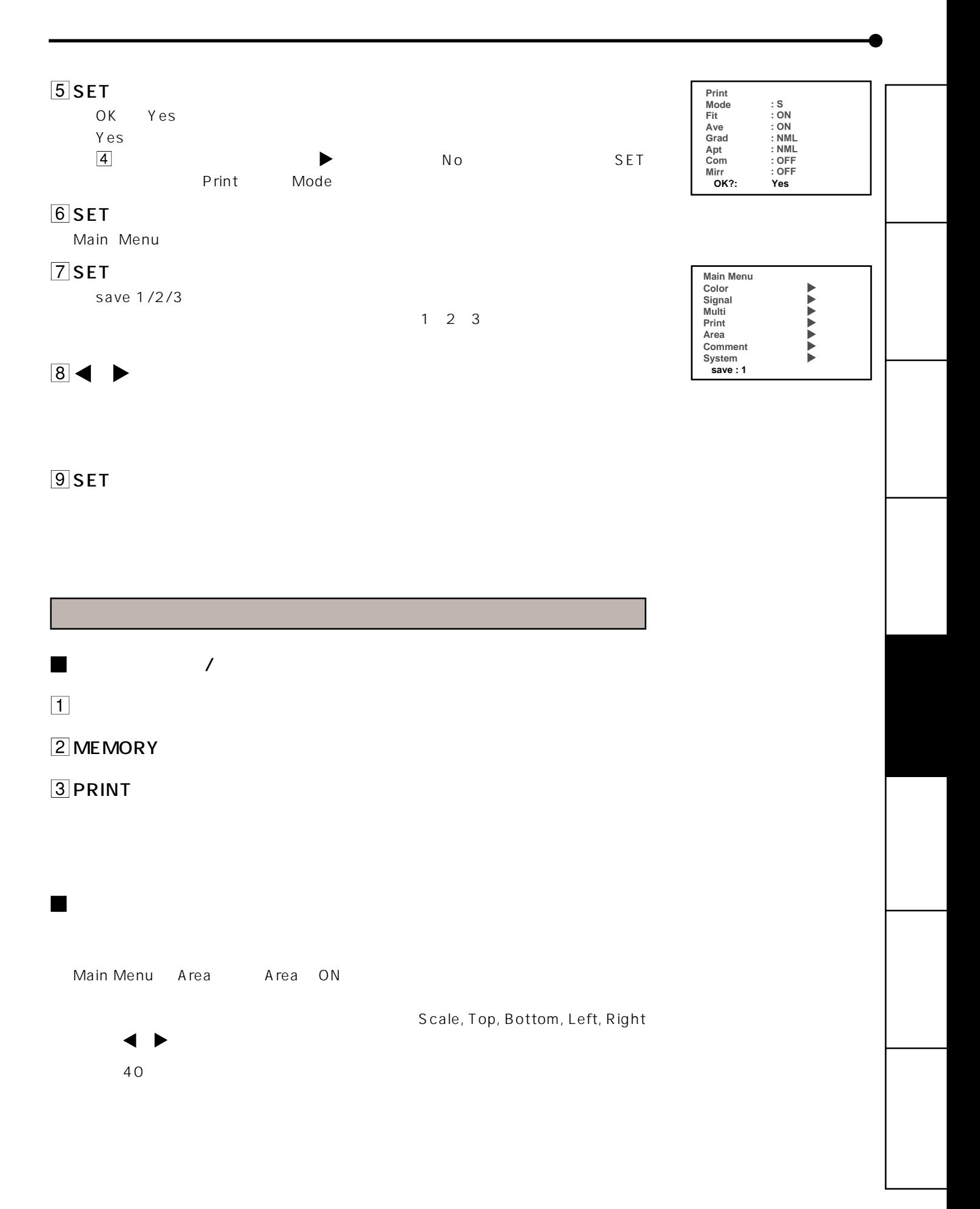

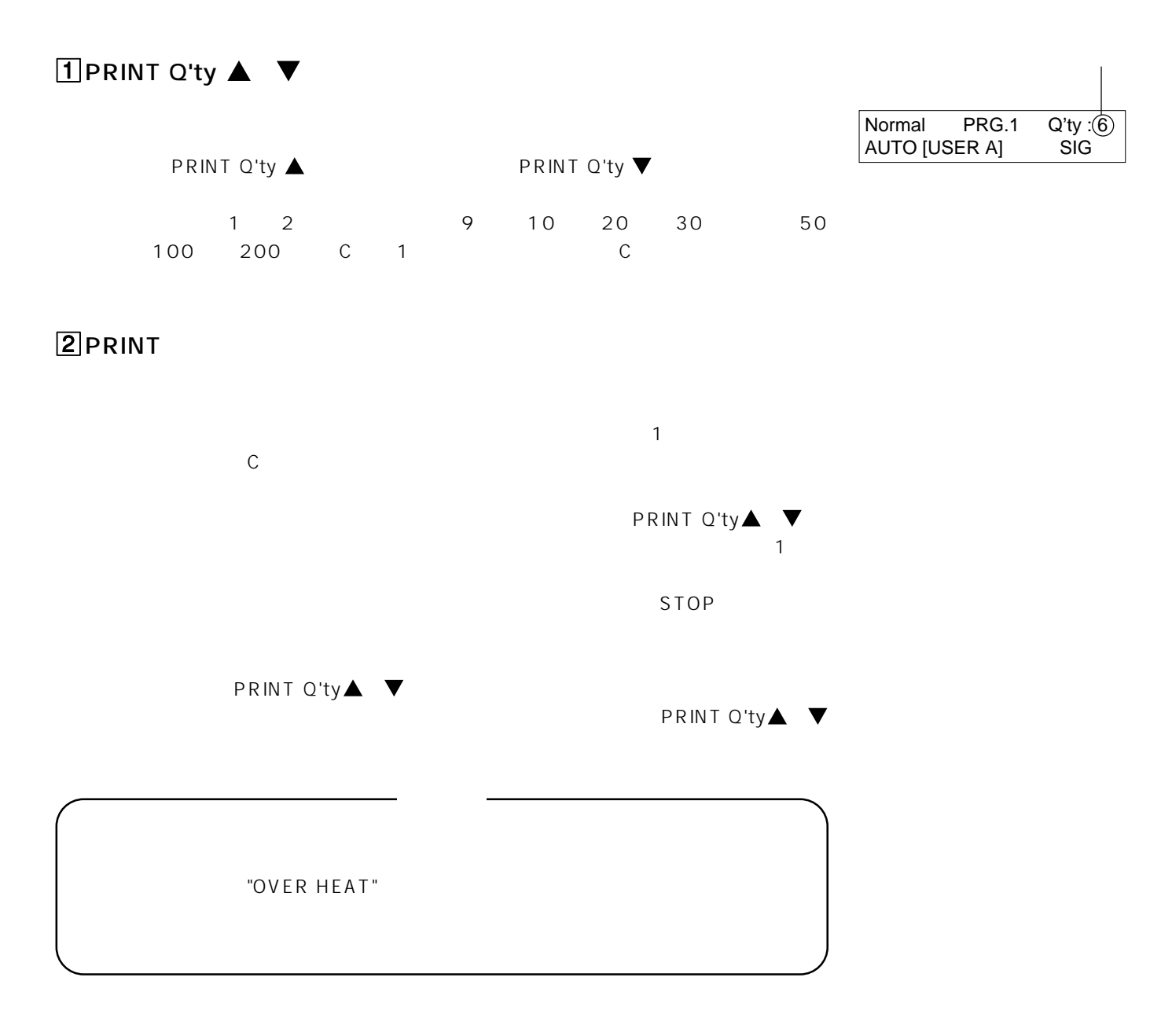

2 連続プリントのしかた

MENU Main Menu Mem SW Main Menu)

各種設定項目については、28~31ページをごらんください。

Main Menu Multi 28

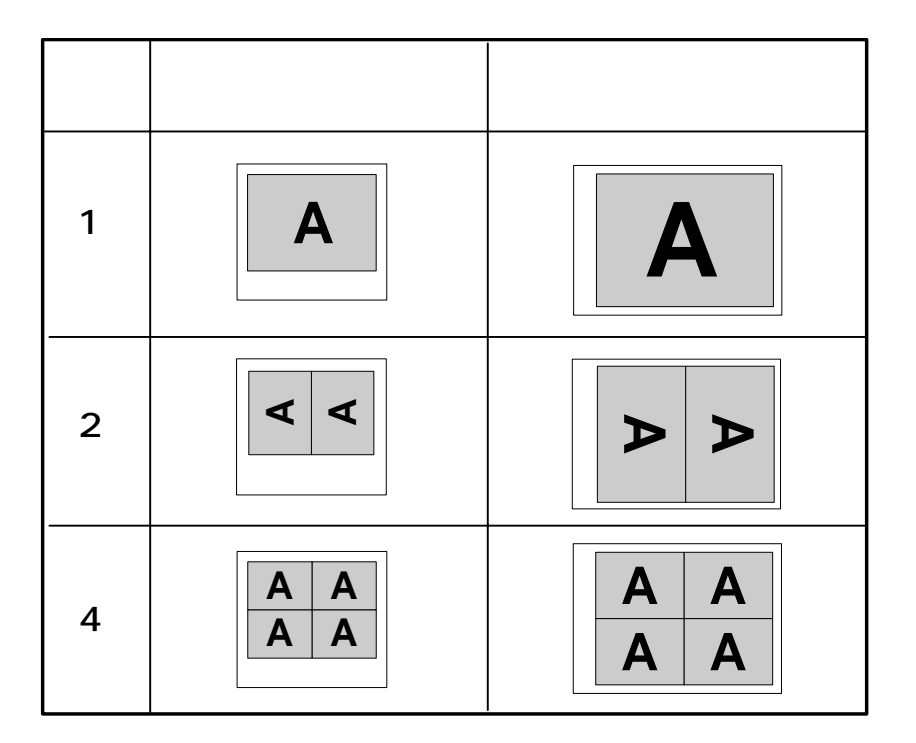

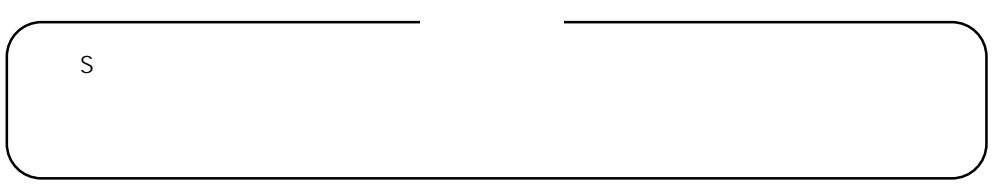

O Main Menu Multi Main Menu Multi 28

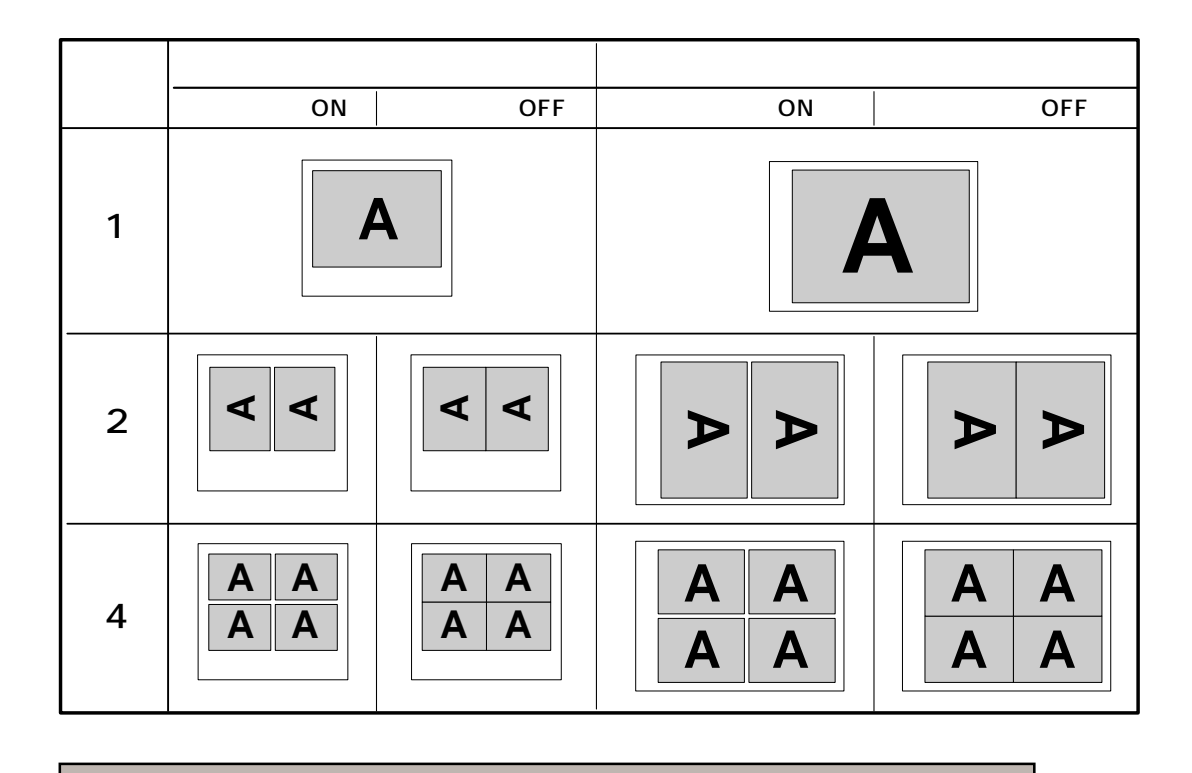

Mem SW Main Menu Key Set M & P ON

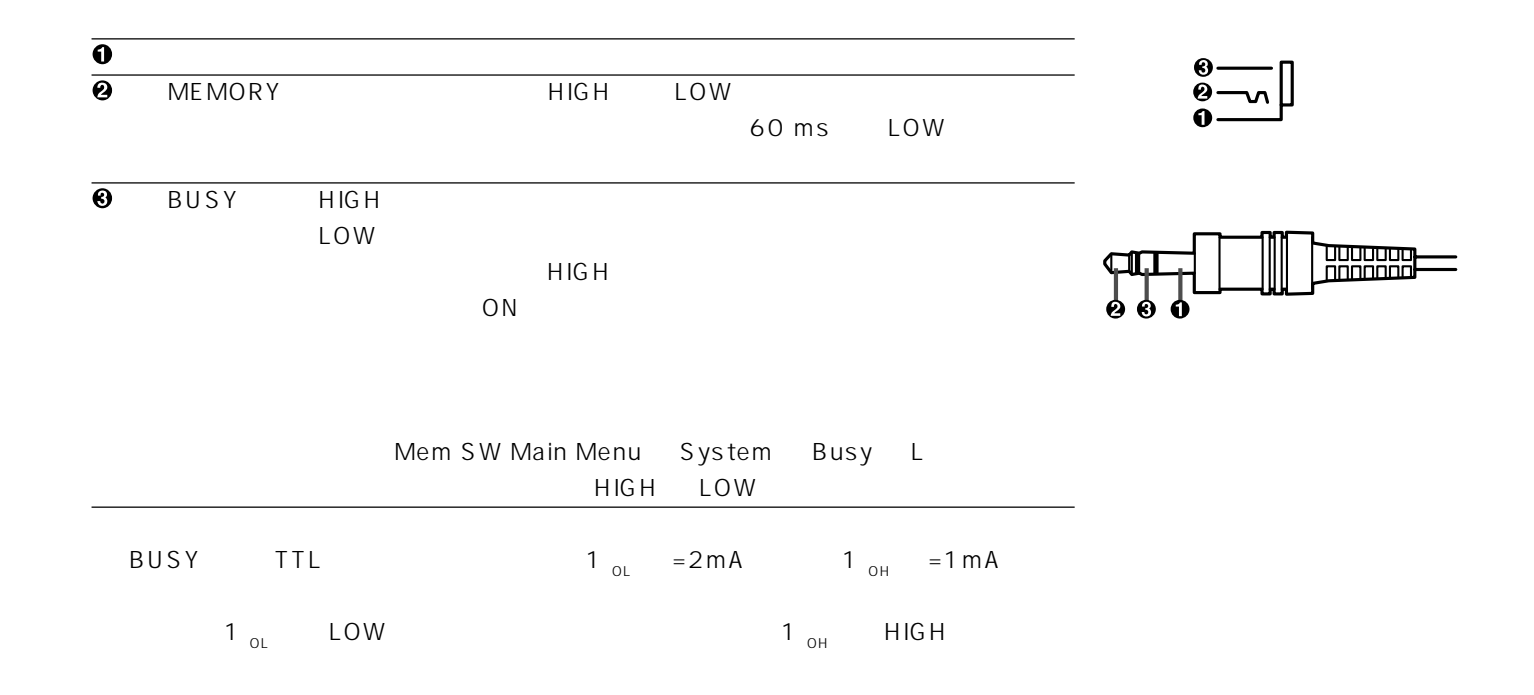

### $\mathbf 0$ **2** MEMORY HIGH LOW 60 ms LOW  $\Theta$ **4 BUSY HIGH** LOW :  $\blacksquare$ " HIGH " ON Mem SW Main Menu System Busy L HIGH LOW  $\begin{array}{ccc} \textcircled{\small \textbf{9} \text{ PRINT}} & & & \text{HIGH} & \text{LOW} \end{array}$ 60 ms LOW **6** REMOTE 7 接続しない (空き) **8** DC3V DC 1mA MAX  $BUSY$  TTL  $1_{OL}$  =2mA  $1_{OH}$  =1mA  $1_{\circ L}$  LOW  $1_{\circ H}$  HIGH 6 REMOTE  $6$  $0.15$   $0.15$   $0.15$   $0.17$   $0.17$   $0.17$ : PRINT Q'ty▲ A\*: MENU B\*: CLEAR C: PRINT Q'ty ▼ D D E<sup>\*</sup>: SET F<sup>\*</sup>: STOP \*: PROGRAM \*: PRINT \*: FRAME FIELD \*: COLOR ADJ \*: MEMORY \*: DISPLAY C\*: MEMORY PAGE
THE C\*: MONITOR WORD 0 1 0 0 1 1 1 ' 1 ' 0 ' 0 ' 1 ' 0 1.6 ms 入力タイミング�  $"1"$ 入力タイミング� " $O"$  $\Box$  0.4 ms  $3.2$  ms  $\overline{\phantom{0}}$  0.4 ms 22k� 22k�  $\mathcal{I}_{10\mathsf{k}}$ 100Ω�  $DTC124EI$ DC5V 22k�  $22k$ 10k� 100Ω� DTC124EK DC5V 1 $\mathsf{k}$ 22k�  $\{$  2.2k 100Ω� DTC124EK  $D\overline{C}$ 5V  $22k$ 内部別� 内部別� 回路へ� 内部別� 回路から � 内部別� 回路へ� **2** MEMORY **OREMOTE 0 BUSY** リモコン端子回路� **6 PRINT**

**MINI DIN8PIN** 

入力信号レベル : TTLレベル WORD 38.4 ms

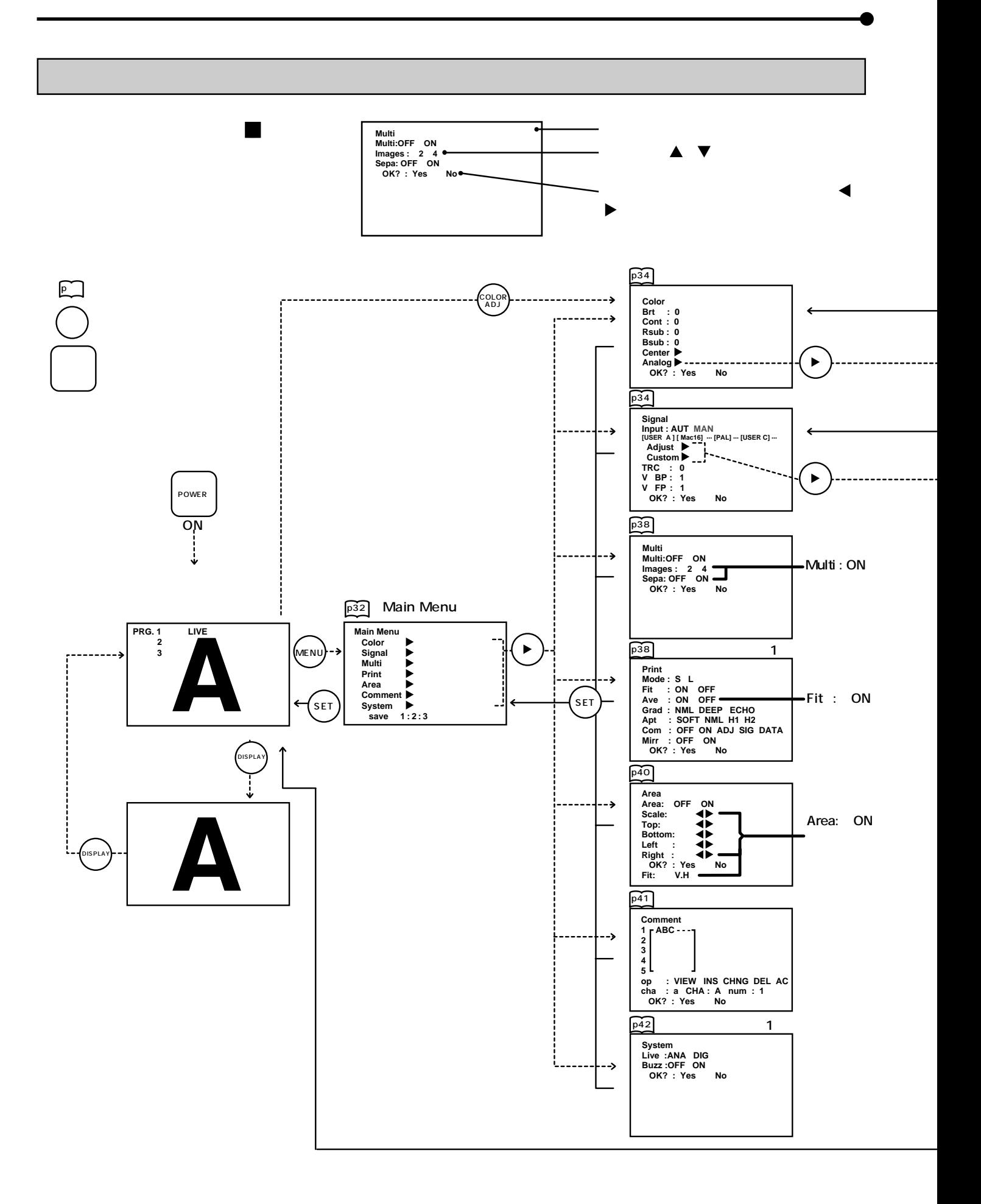

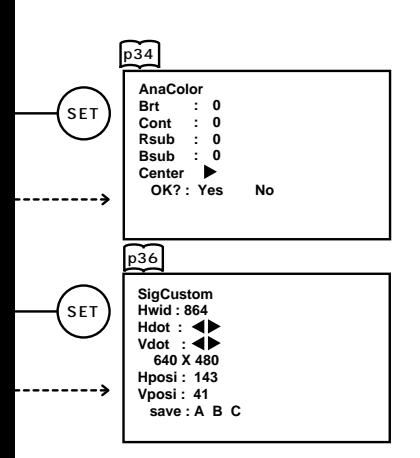

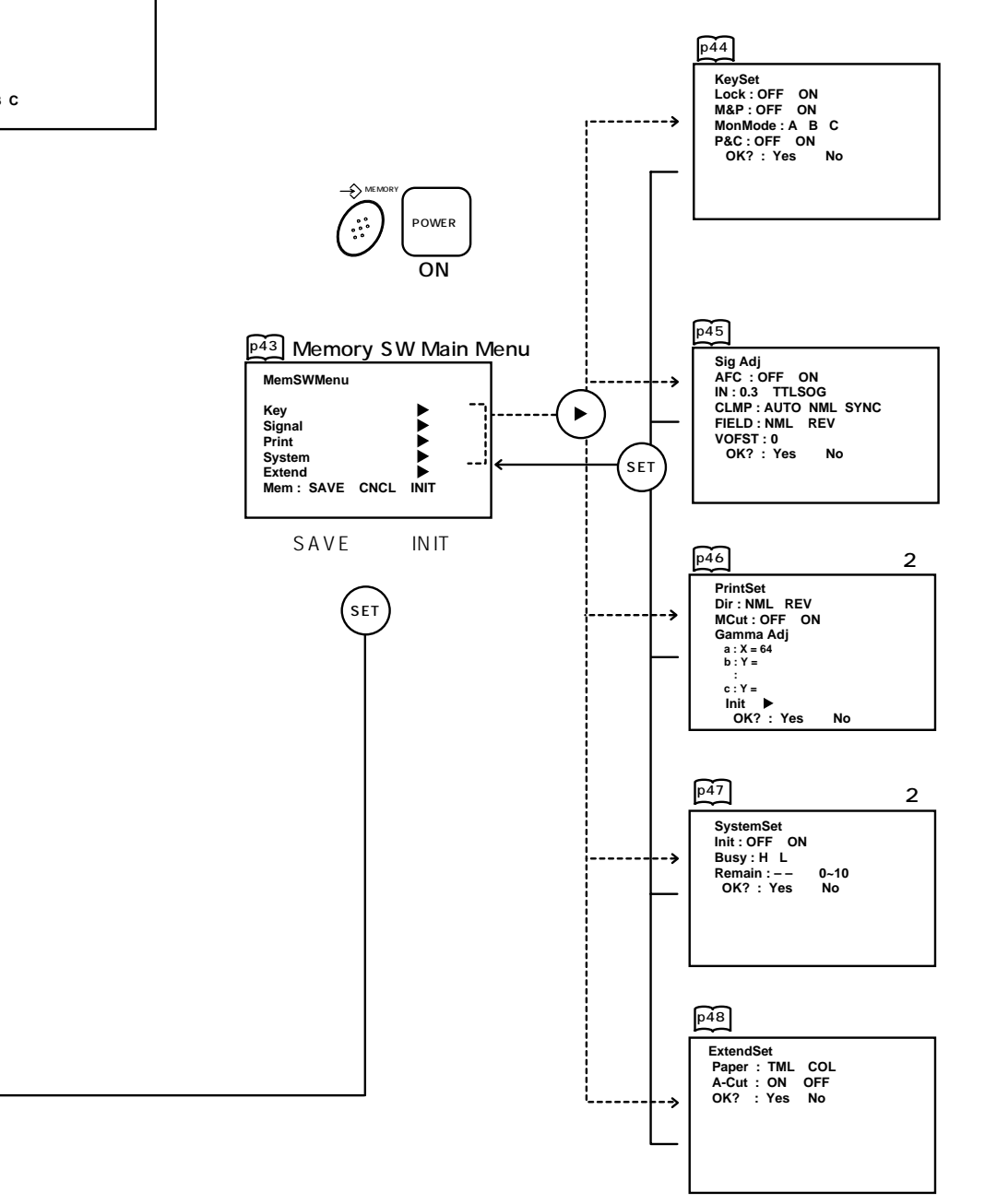

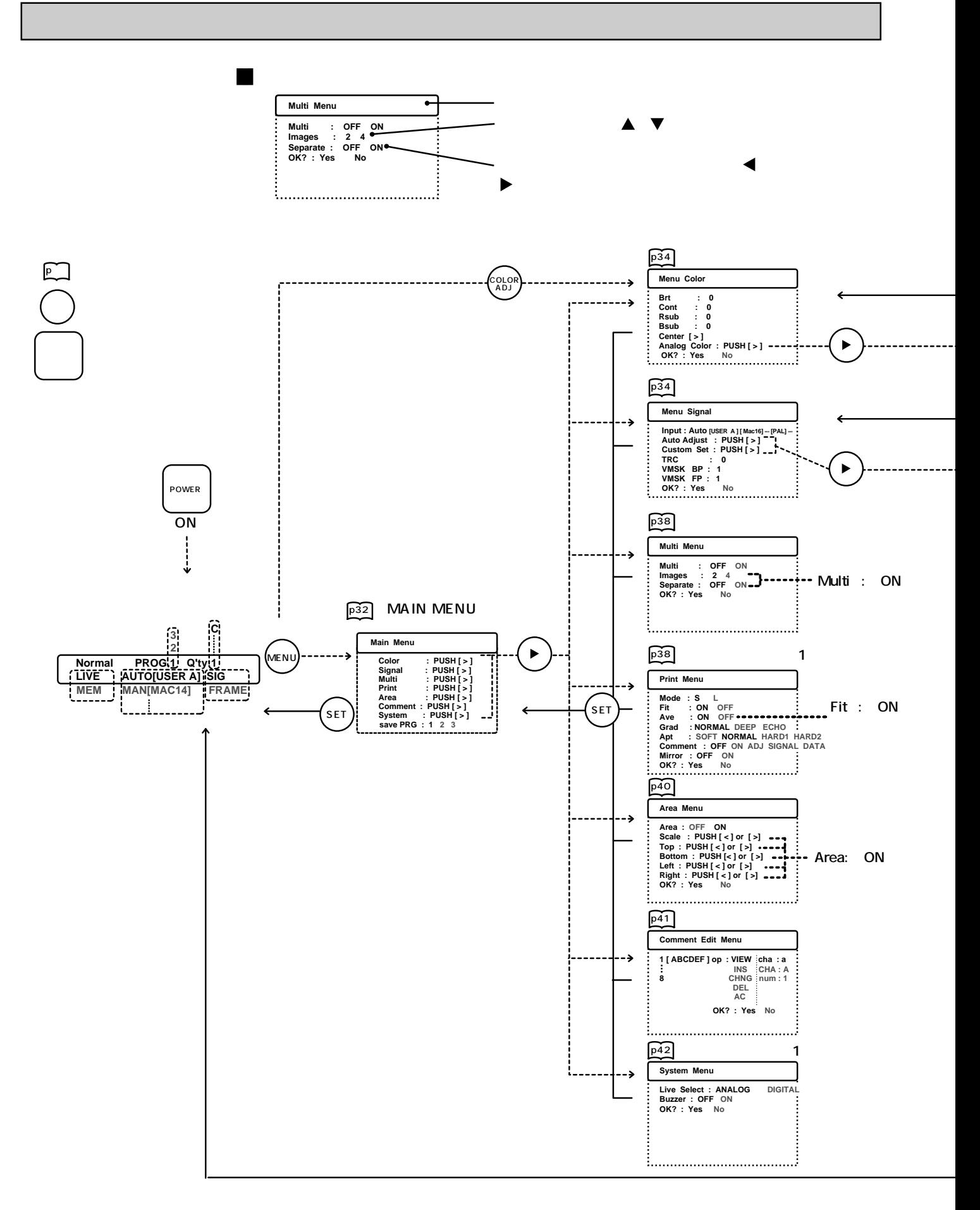

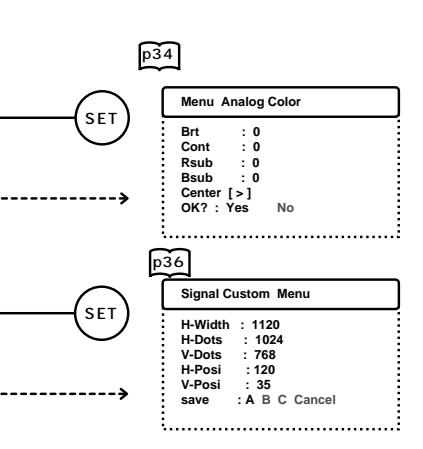

 $\label{eq:1} \frac{1}{\sqrt{2\pi}}\left(\frac{1}{\sqrt{2\pi}}\right)^{1/2}\left(\frac{1}{\sqrt{2\pi}}\right)^{1/2}\left(\frac{1}{\sqrt{2\pi}}\right)^{1/2}\left(\frac{1}{\sqrt{2\pi}}\right)^{1/2}\left(\frac{1}{\sqrt{2\pi}}\right)^{1/2}\left(\frac{1}{\sqrt{2\pi}}\right)^{1/2}\left(\frac{1}{\sqrt{2\pi}}\right)^{1/2}\left(\frac{1}{\sqrt{2\pi}}\right)^{1/2}\left(\frac{1}{\sqrt{2\pi}}\right)^{1/2}\left(\frac{1}{\sqrt{2\$ 

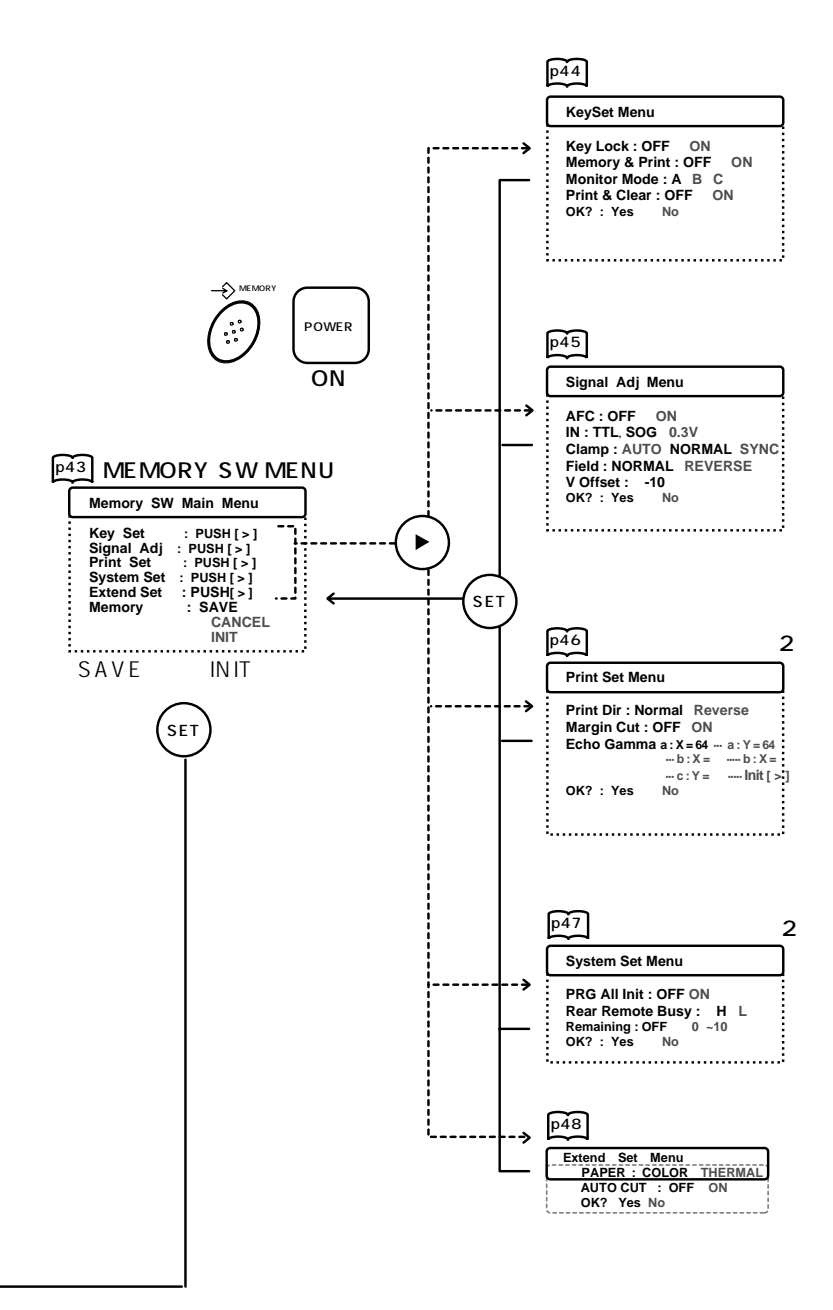

# Main Menu

1 MENU **ID** Main Menu

 $2$   $\blacktriangle$   $\blacktriangledown$ 

 $4$   $\triangle$   $\blacktriangledown$ 

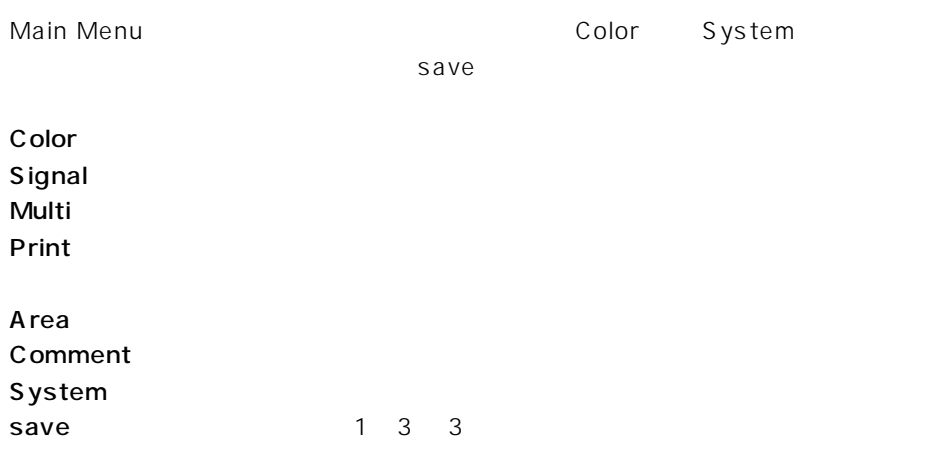

 $\ket{3}$  is expected to the set of  $\ket{3}$ 

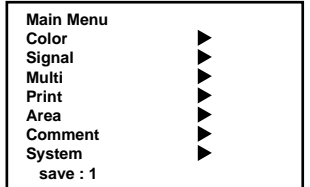

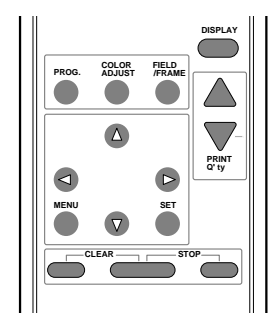

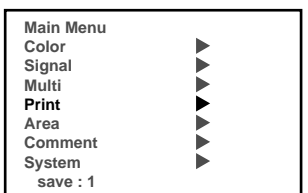

Print

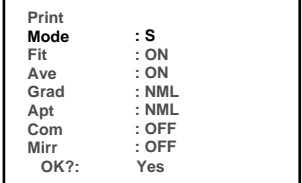

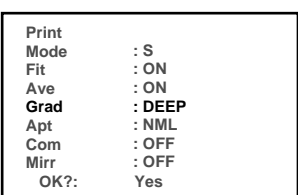

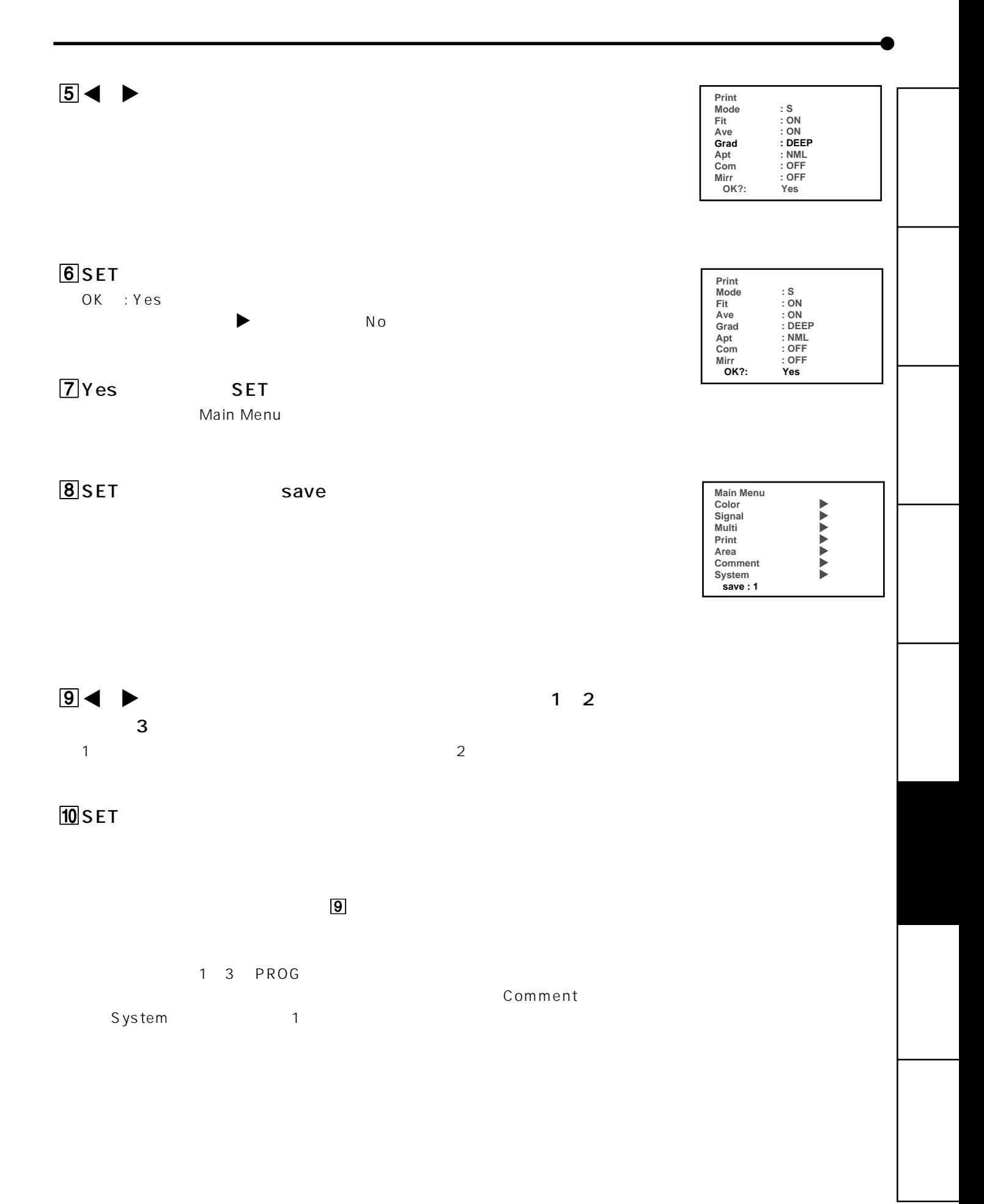

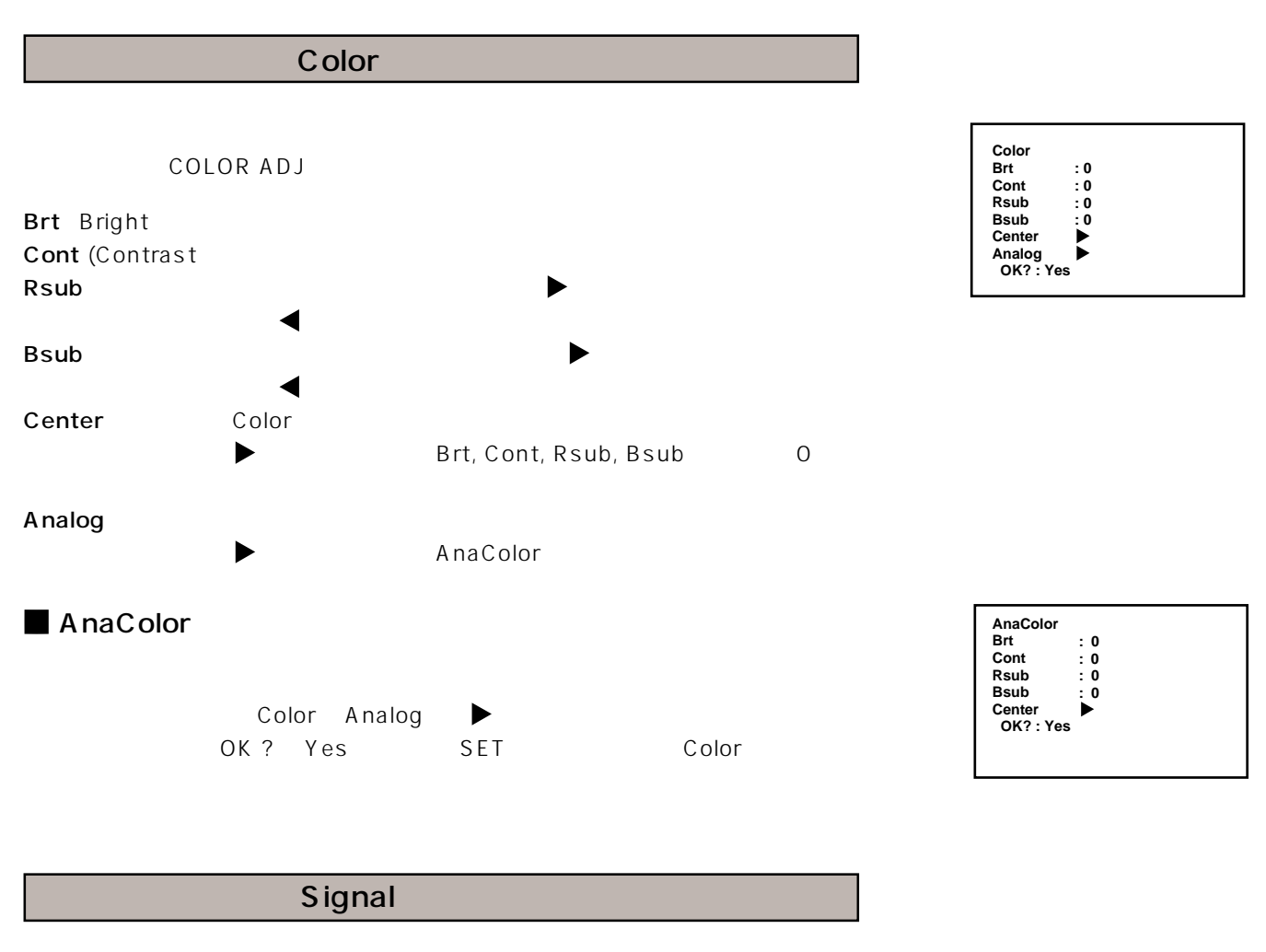

 ${\small\textsf{Input}}\qquad$ AUT (Auto)

**MAN** (Manual)

MAC14, MAC 16, VGA 480, VGA 400, VGA 350, 48K800, 35K800, 48K1024, 35K1024, 98- 24K, 98-32KI, H98-31K, NTSC-nI, NTSC, PAL 15

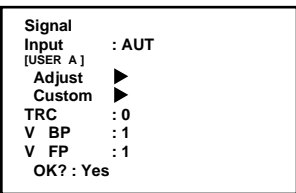

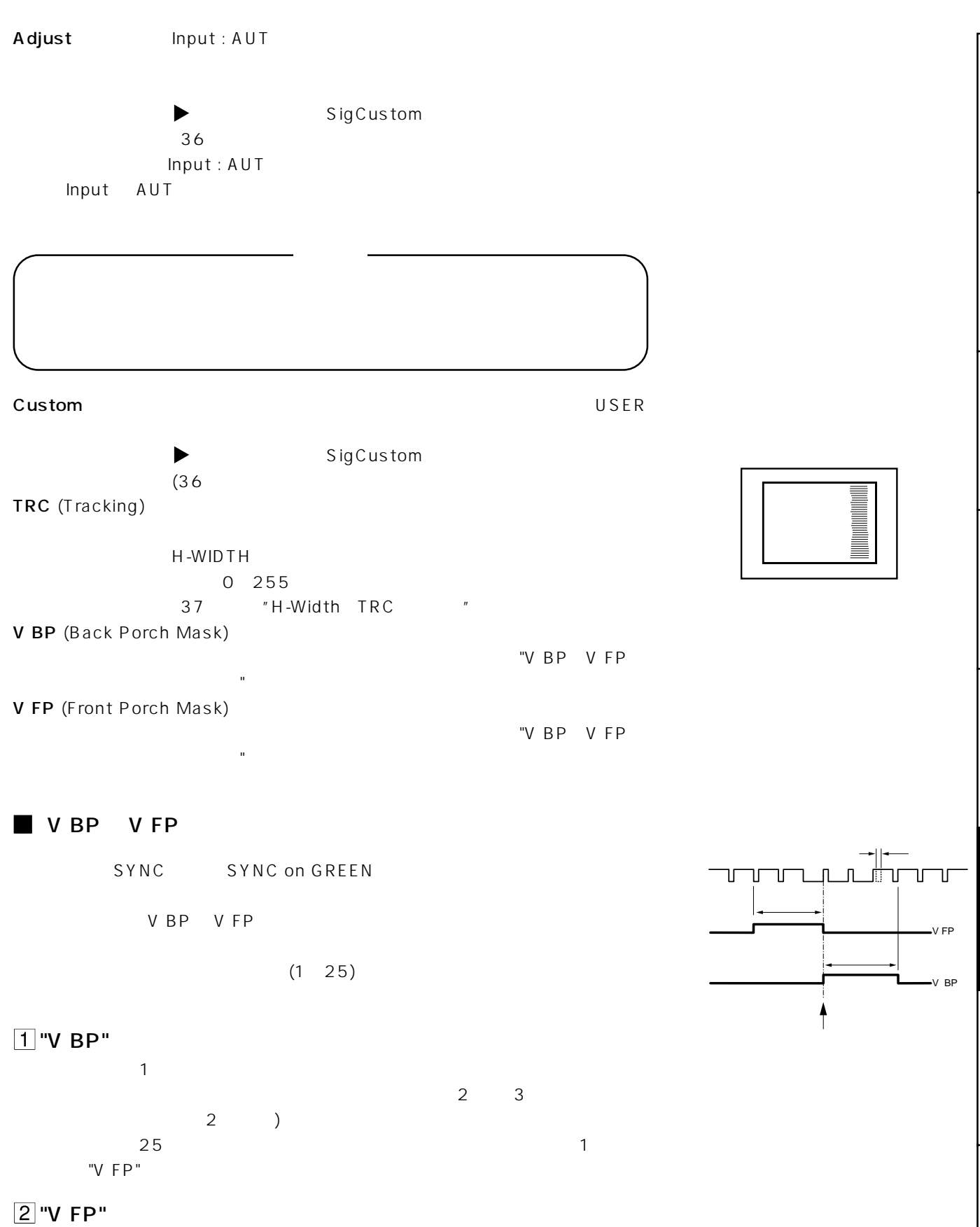

 $\overline{1}$ 

## ■ SigCustom

Signal Adjust Custom

Hwid Hdot Hposi Line Vdot Vposi  $1 \times 10^6$  Hdot × Vdot

Hwid (H-WIDTH)  $\blacksquare$ 

## Hdot 画像の水平画素数を設定し、画像をメモリーする範囲の横幅を

1 and  $1$ H-WIDTH

ついて" 参照)

## Vdot extensive management and the set of the set of the set of the set of the set of the set of the set of the

Hposi  $\overline{\phantom{a}}$  $\lambda_{\rm max}$ 

## Vposi

Hwid, Hdot, Vdot, Hposi, Vposi

# **SigCustom<br>Hwid<br>Hdot<br>Vdot<br>640 X 480<br>Hposi<br>Vposi<br>save : A :864 :**[] **:**[] **:143 :41**

### Hdot  $\blacktriangleleft$  $\blacktriangleright$

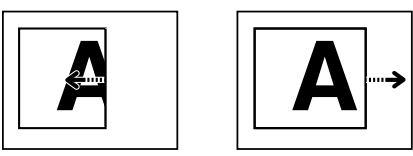

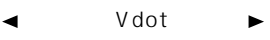

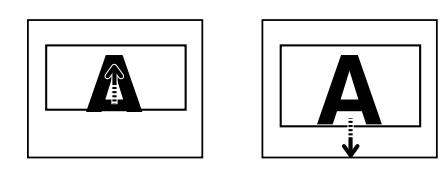

Hposi ◀  $\blacktriangleright$ 

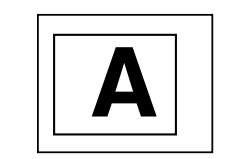

 $\blacktriangleleft$ 

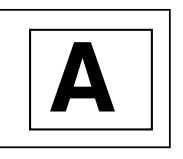

Vposi

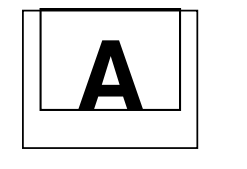

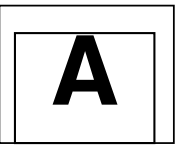

 $\blacktriangleright$ 

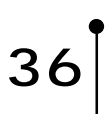

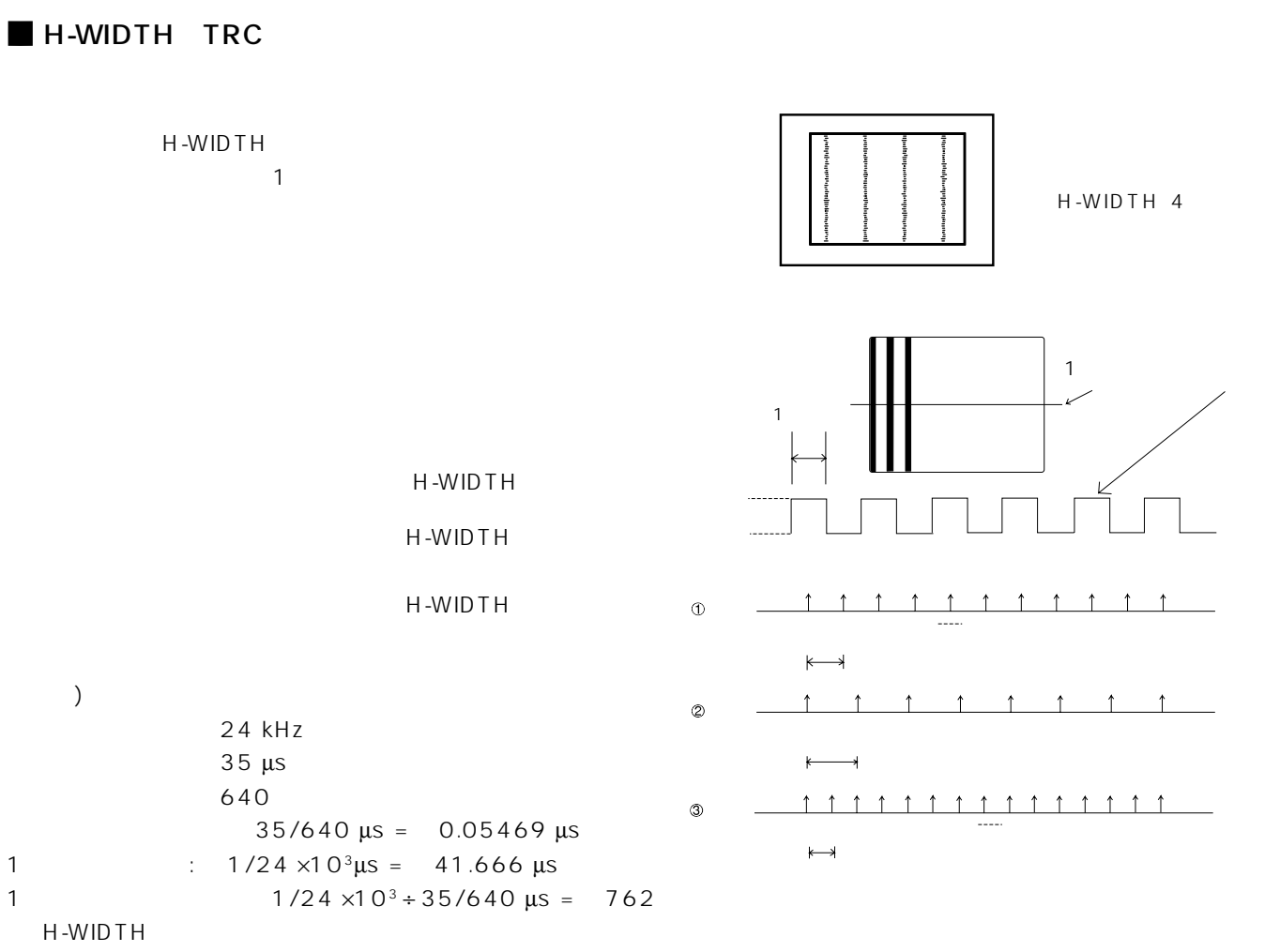

H-WIDTH  $\leq 68 \times 10^6$  / f<sub>u</sub>

ためにTRC調整を行ってください。

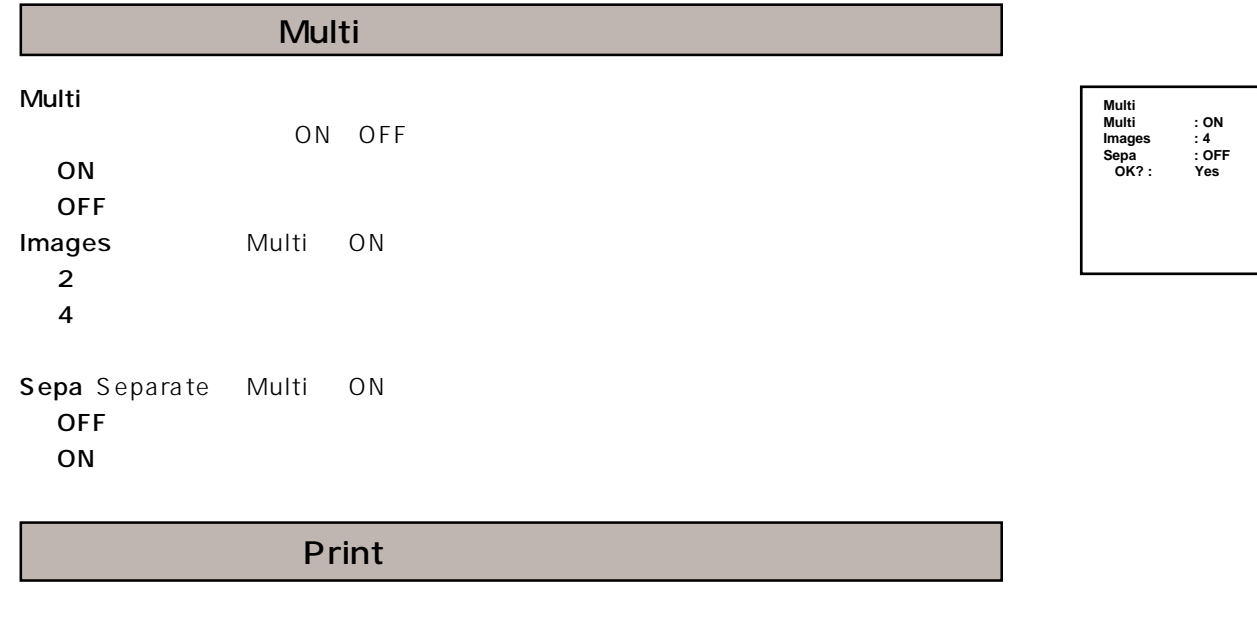

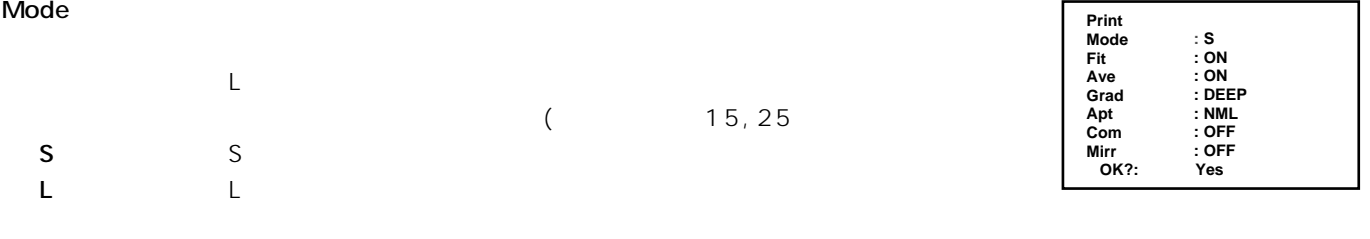

r

## Fit The Term of the Term of the Term of the Term of the Term of the Term of the Term of the Term of the Term of

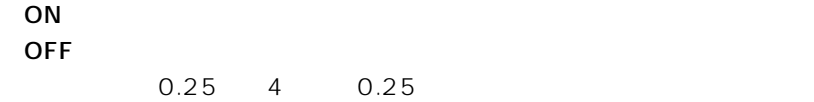

## Ave(Average

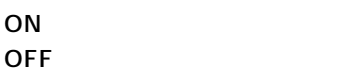

## Grad (Gradation

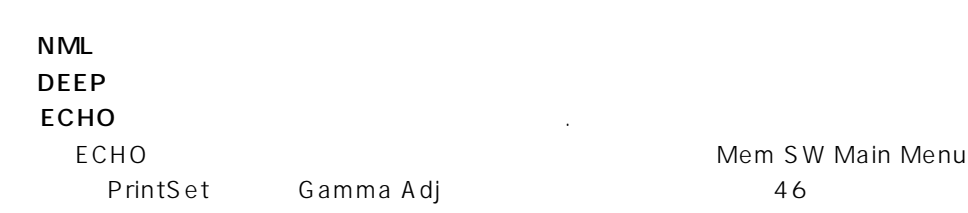

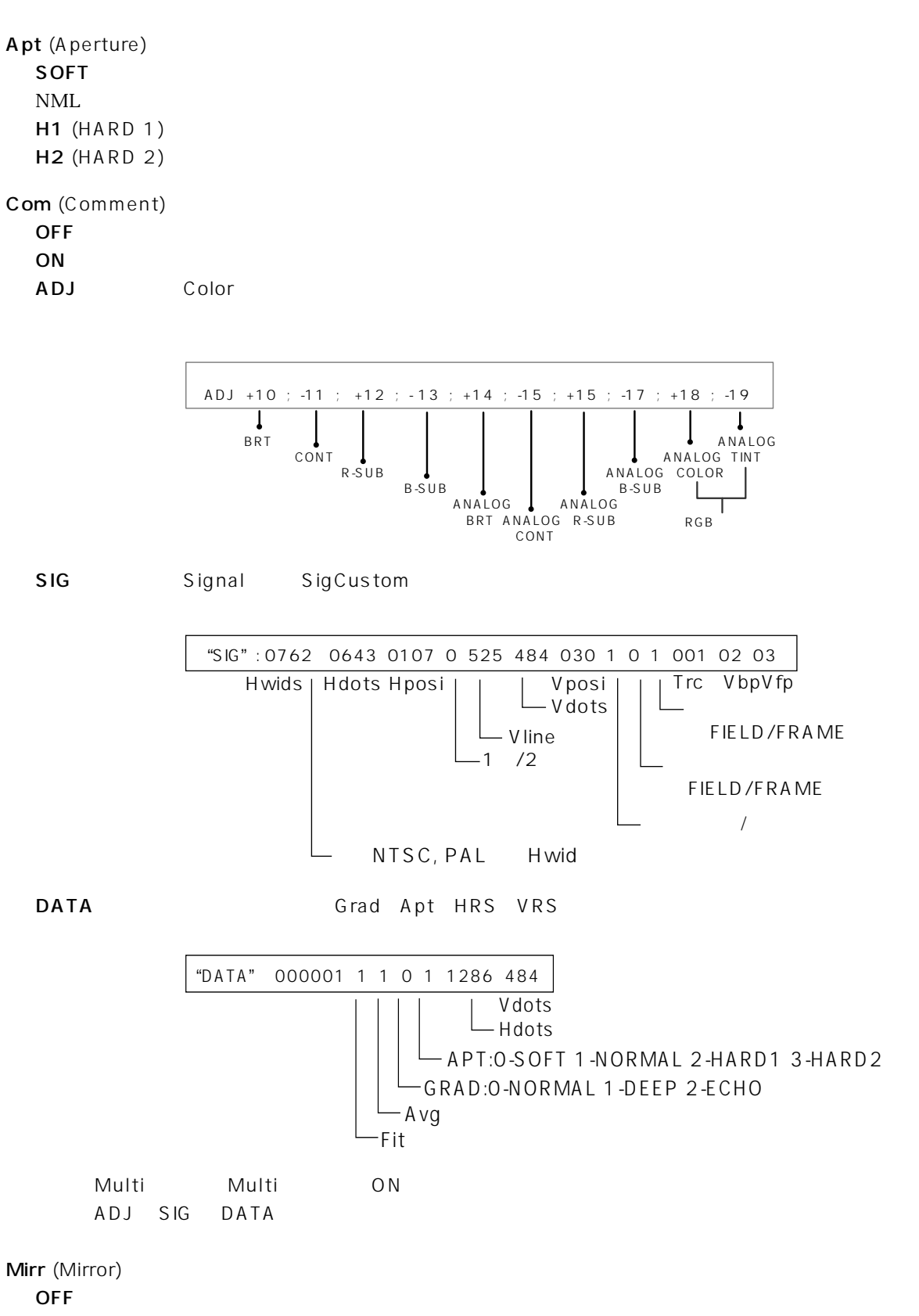

ON

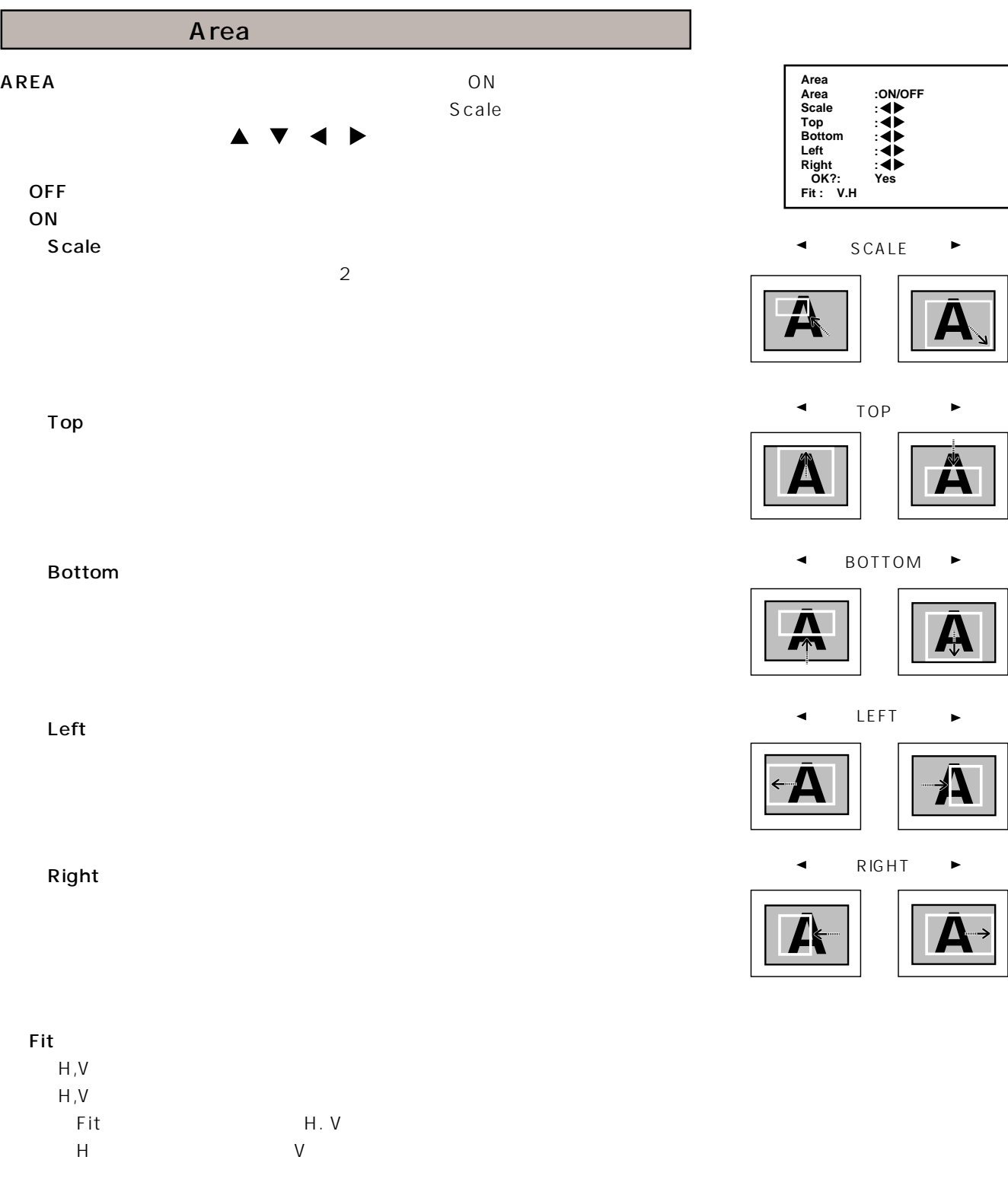

## **Comment**

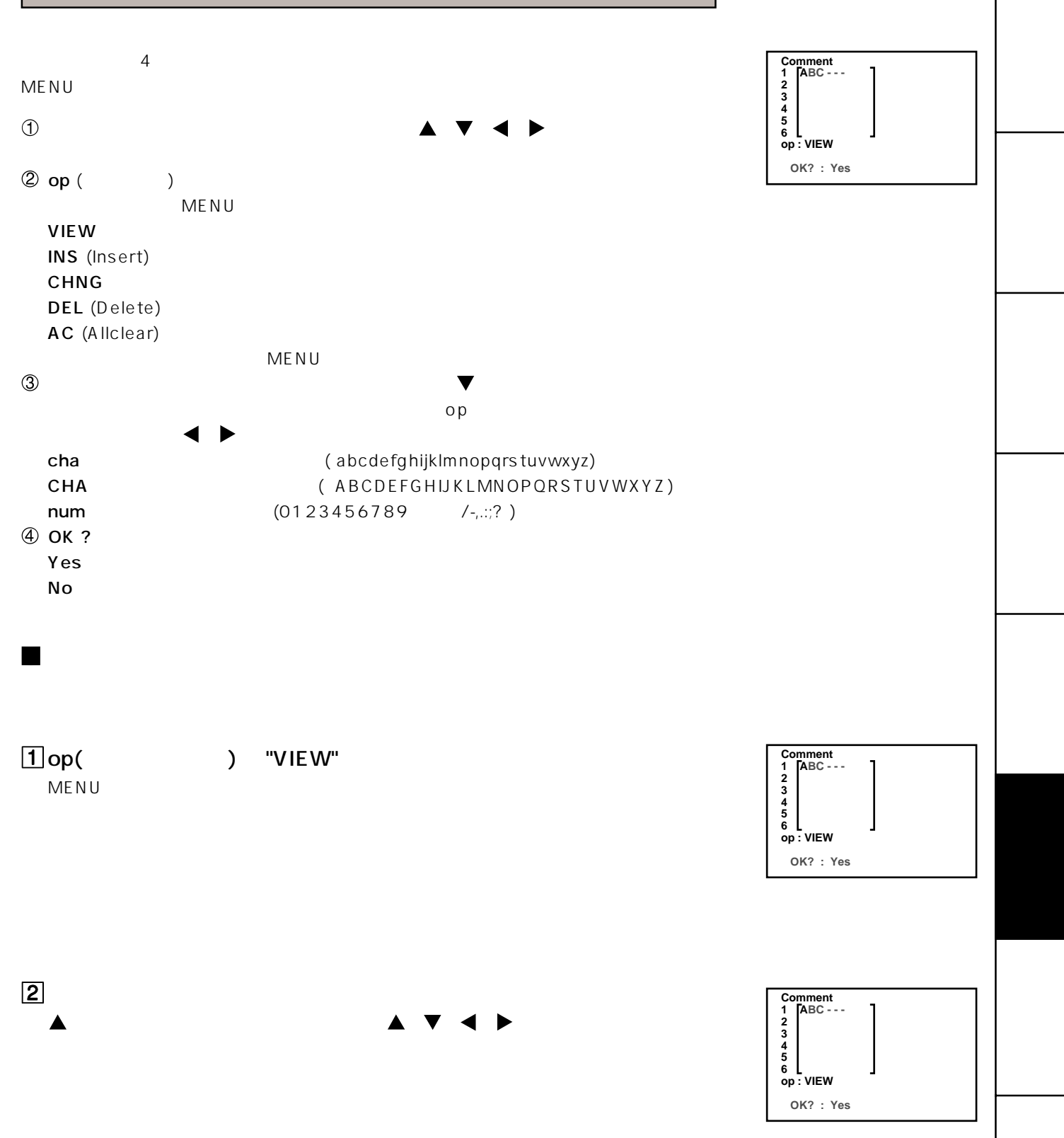

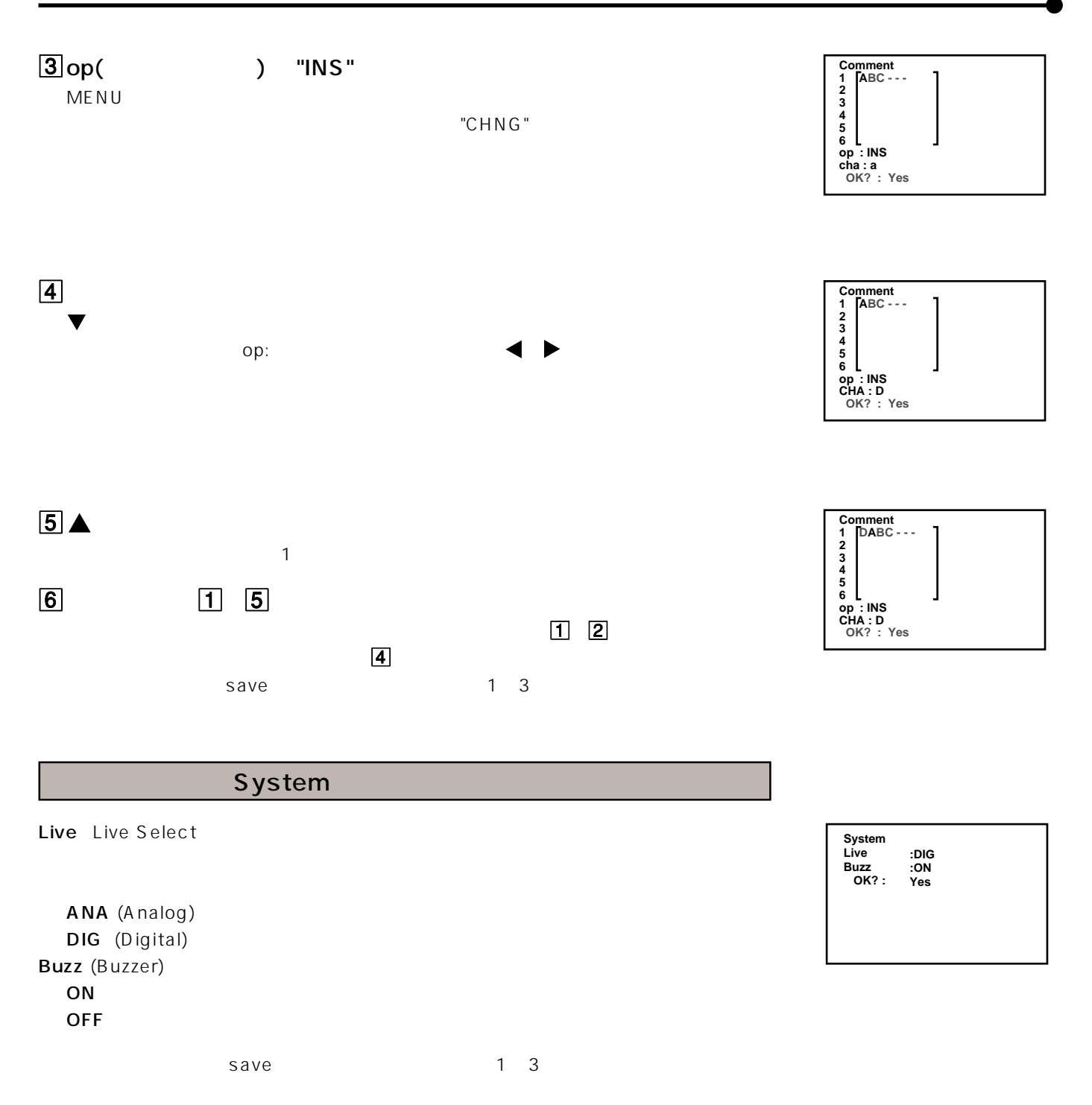

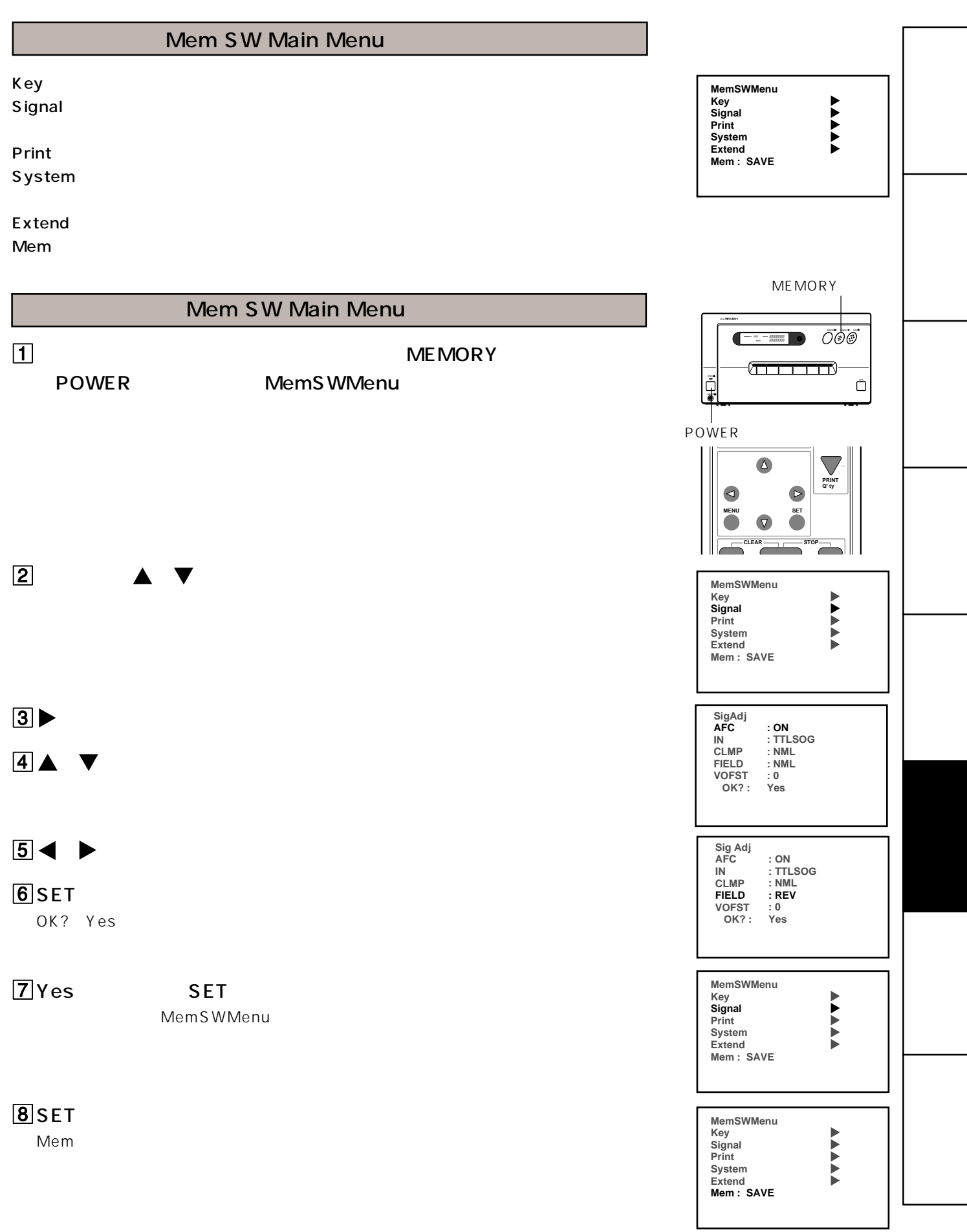

# $9$   $\blacklozenge$  SAVE CNCL(CANCEL) INIT

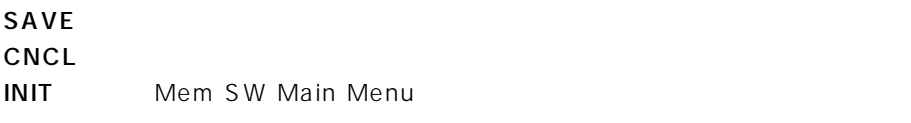

10 SAVE SET

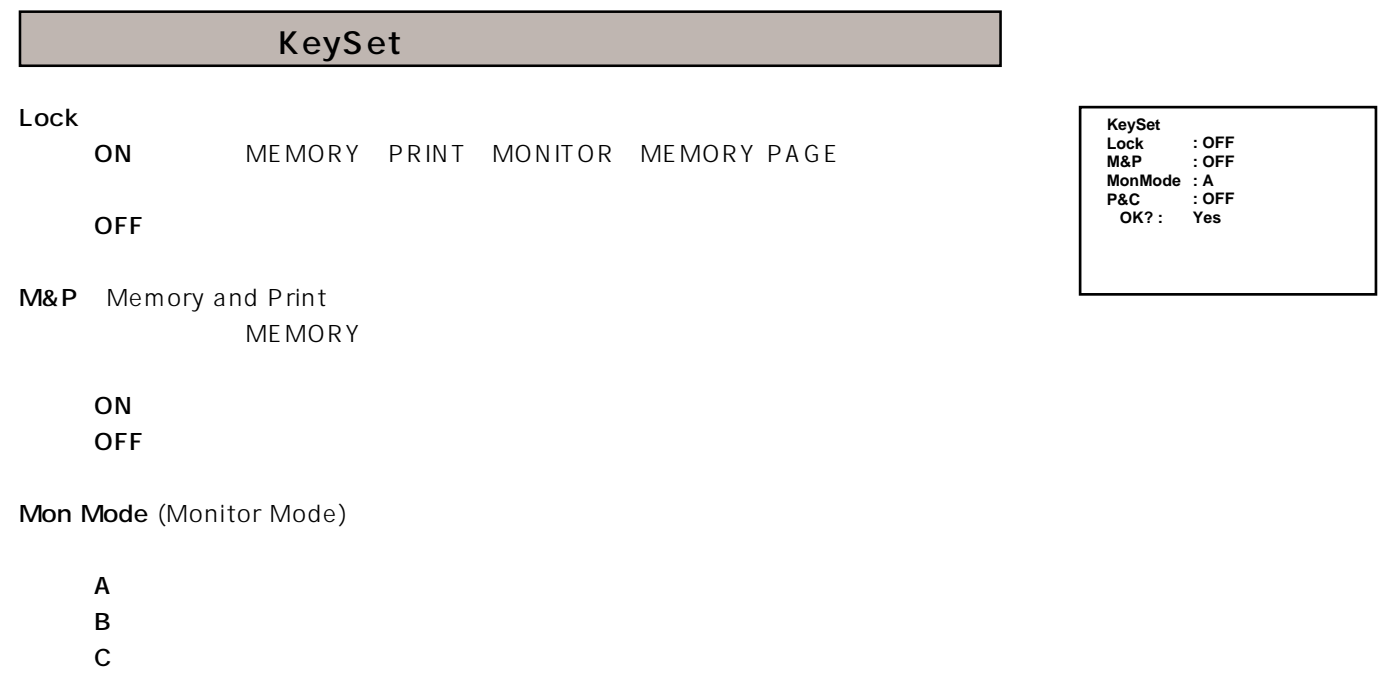

P&C Print and Clear ON ZON THE STREET WAS SERVED ON THE STREET WAS SERVED ON THE STREET WAS SERVED ON THE STREET WAS SERVED ON THE ST

 $\mathsf{OFF}$  , and the state  $\mathsf{OPT}$ 

## Sig Adj AFC NTSC PAL ON  $ON$ OFF NTSC PAL ON AFC OFF AFC IN  $\blacksquare$ **0.3V**  $0.3 \text{ V (p-p)}$ TTL,SOG TTLレベルのコンポジット同期信号, SYNC ON Green信号またはセ CLMP Clamp) CLAMP "AUTO" SYNC SYNC SYNC ON GREEN "NML" "NML" "SYNC" AUTO NML(Normal) SYNC SYNC FIELD  $\blacksquare$ **Sig Adj AFC IN CLMP FIELD VOFST OK? : : ON : TTLSOG : NML : NML : 0 Yes**

" REV"

NML(Normal) REV(Reverse)

VOFST V offset)

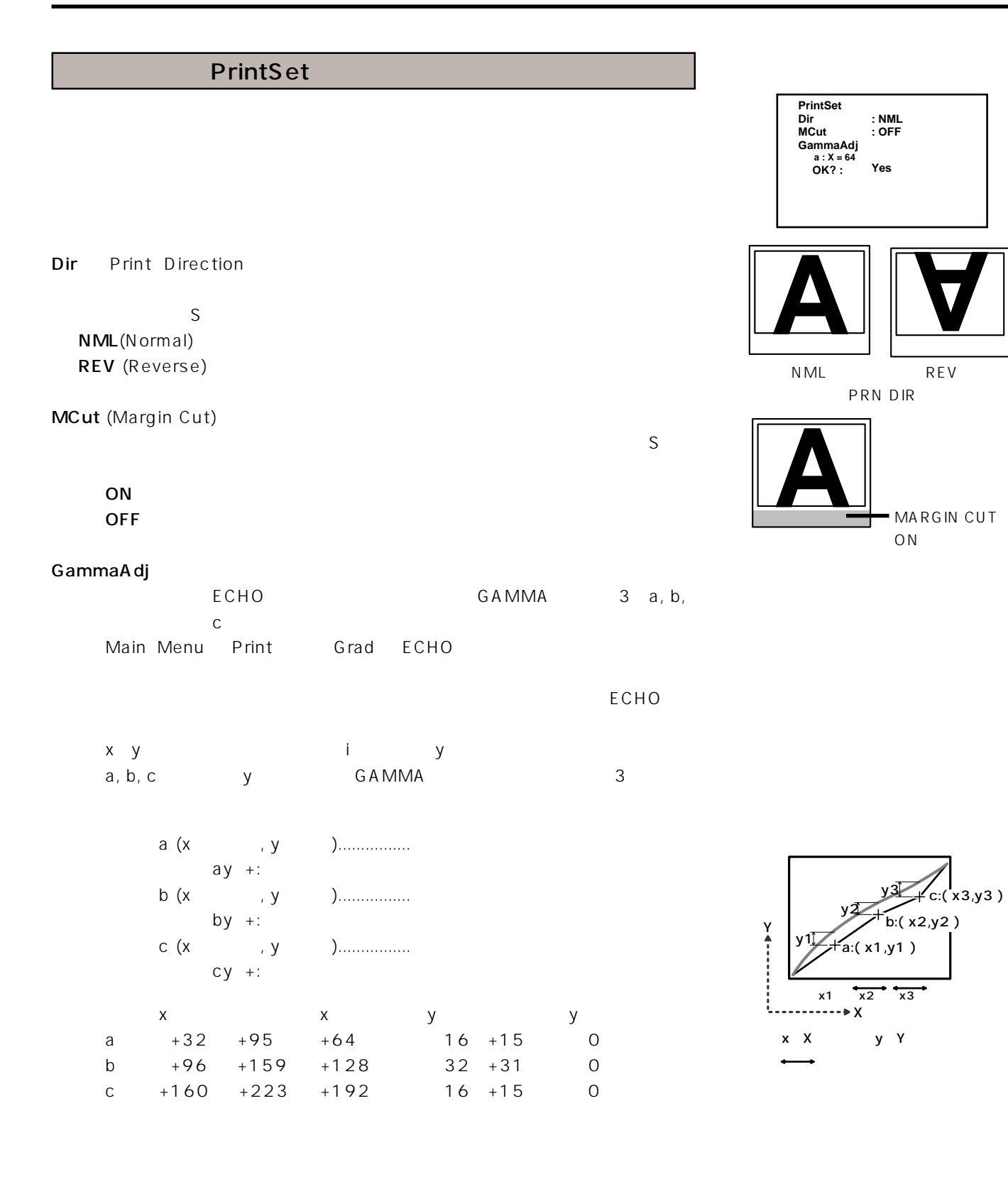

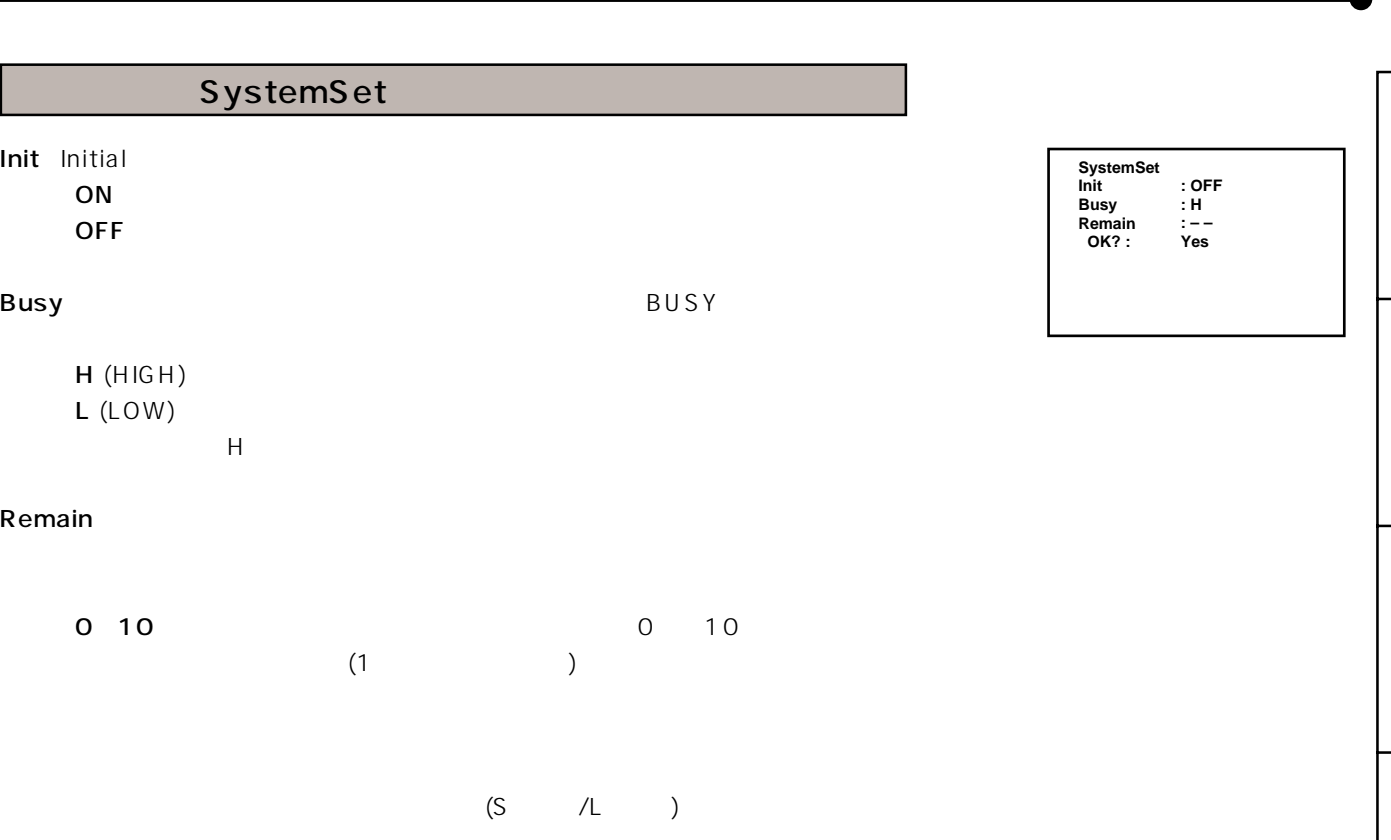

 クシートを同時に交換する。(交換後は必ず初期化動作(MONITORボタン  $MEMORY$  (1) (1)

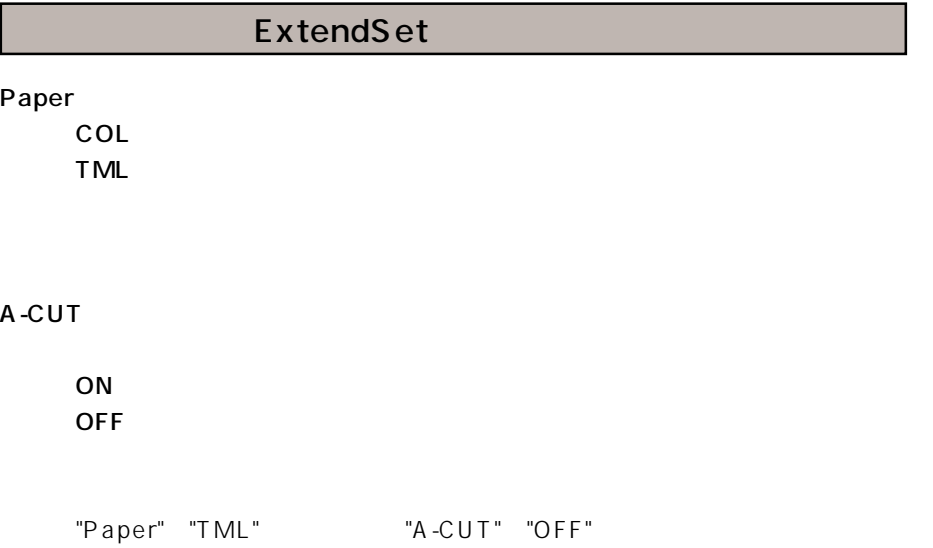

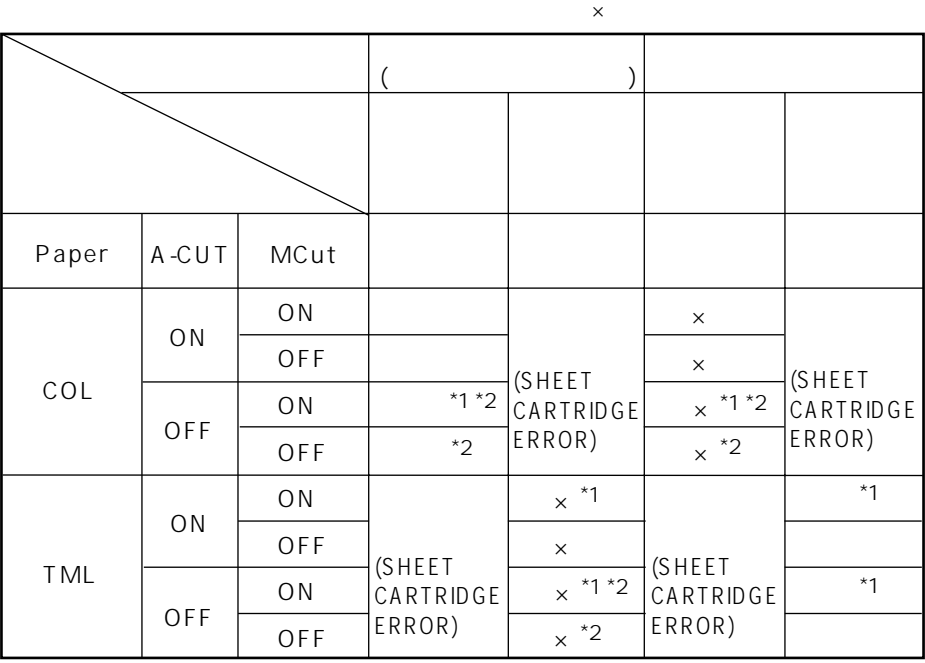

\*1 メニュー画面で"MCut"を"ON"に設定できますが、実際にはマージンカットされま

 $*2$   $"A-CUT"$   $"ON"$ 

48

PAPER : COL, A-CUT : ON, MCut : ON

**ExtendSet Paper A-CUT OK? : : TML : ON Yes** 

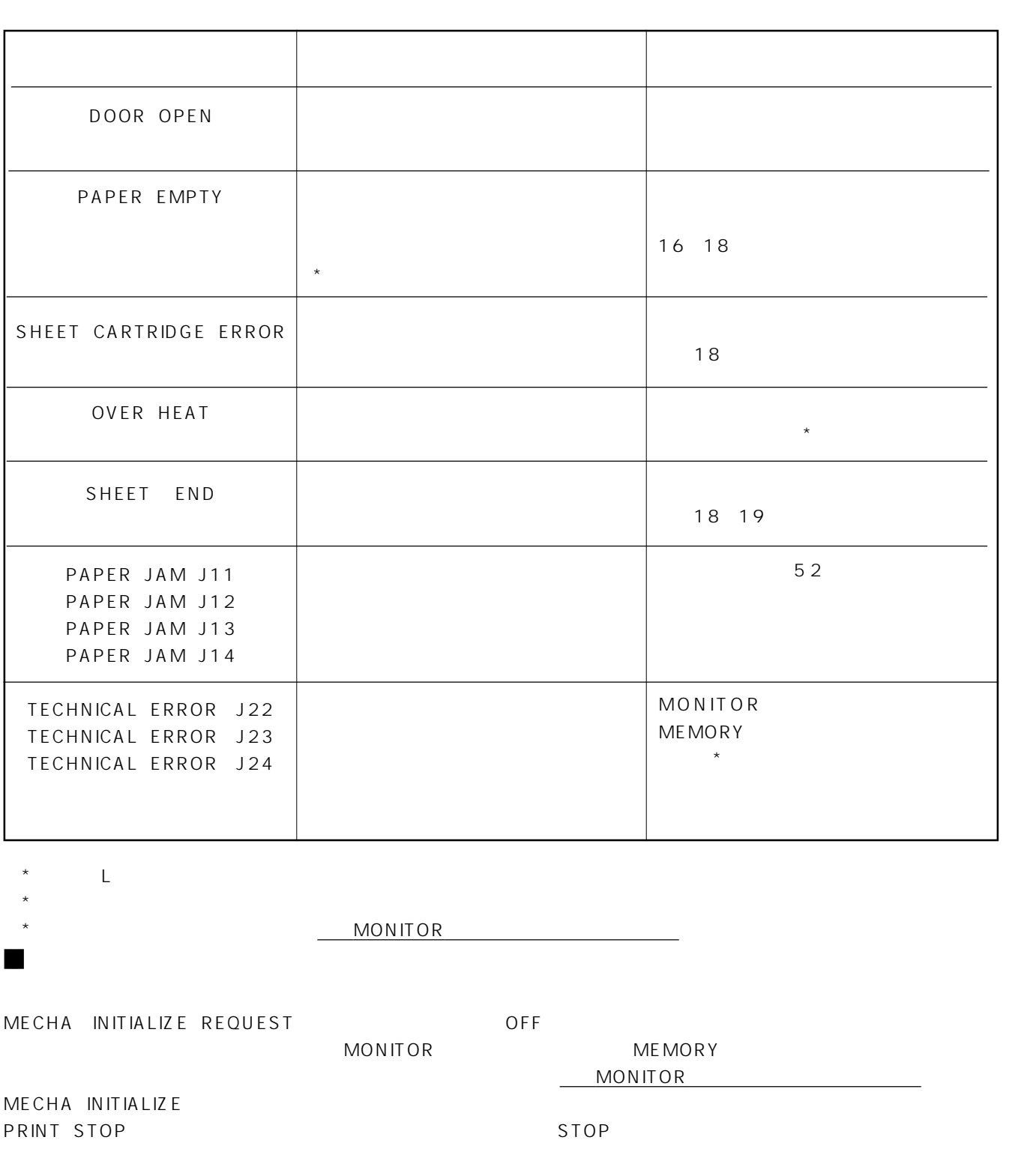

OFF CON CONSERVERS ON CONSERVERS ON CONSERVERS ON CONSERVERS ON CONSERVERS ON CONSERVERS ON CONSERVERS ON CONS SYNC OUT SYNC RGB SOG OUT 13 14 20 22 13 14 20 22 hput /  $\sim$  34 → MONITOR になることになる Mem SW Main Menu Sig Adj IN CONSTRUCT # 0.3" " TTL SOG"  $45$  $(H/H+V-SYNC$  V-SYNC  $13~14$ Mem SW Main Menu Sig Adj "VOFST" (45ページ参照) Main Menu Signal VBP,VFP 35 Mem SW Main Menu Sig Adj "VOFST" (45ページ参照) **CLEAR** Mem SW Main Menu Key Set P & C : OFF **CLEAR** P & C : ON PRINT

 $\frac{1}{2}$ 

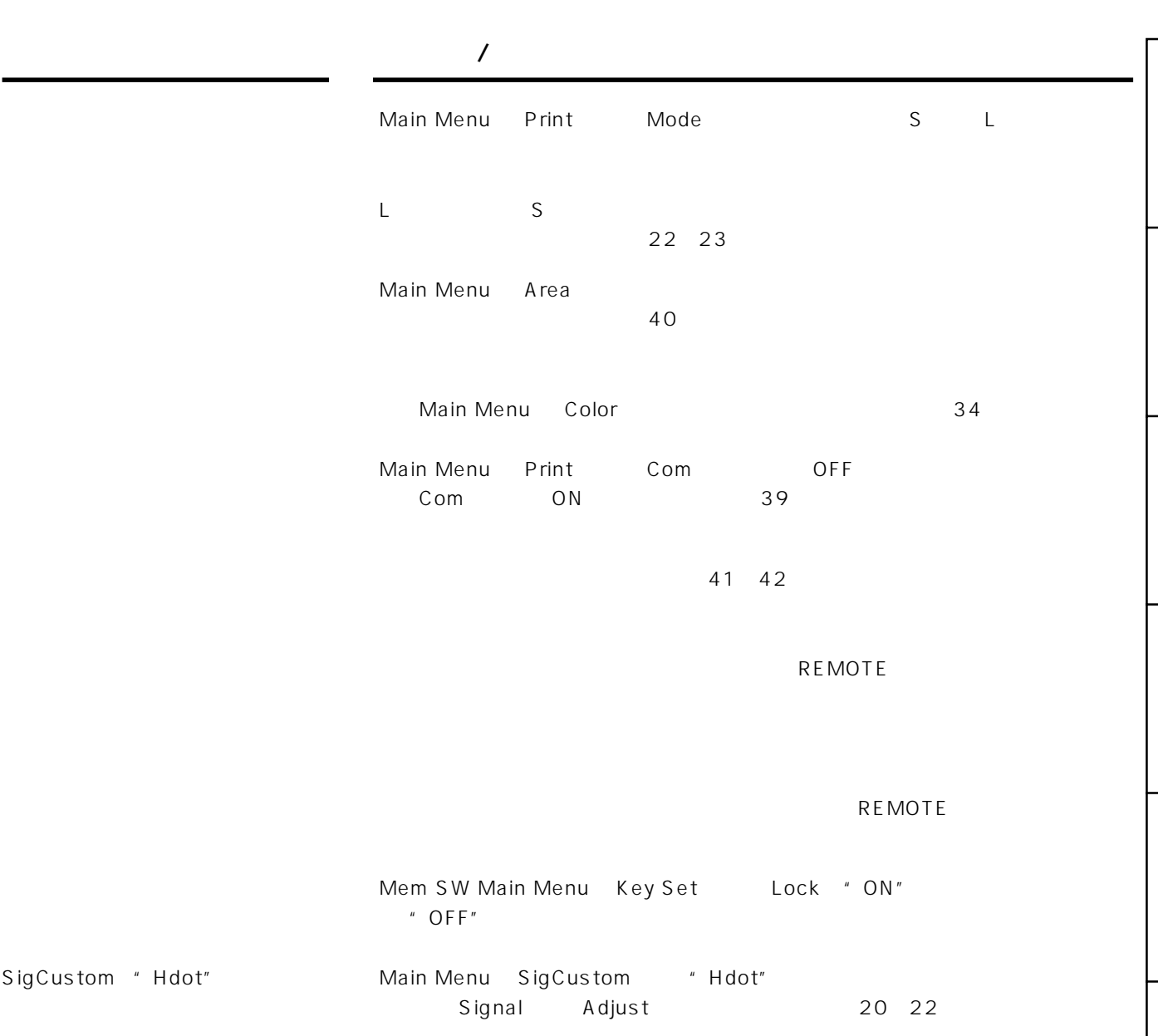

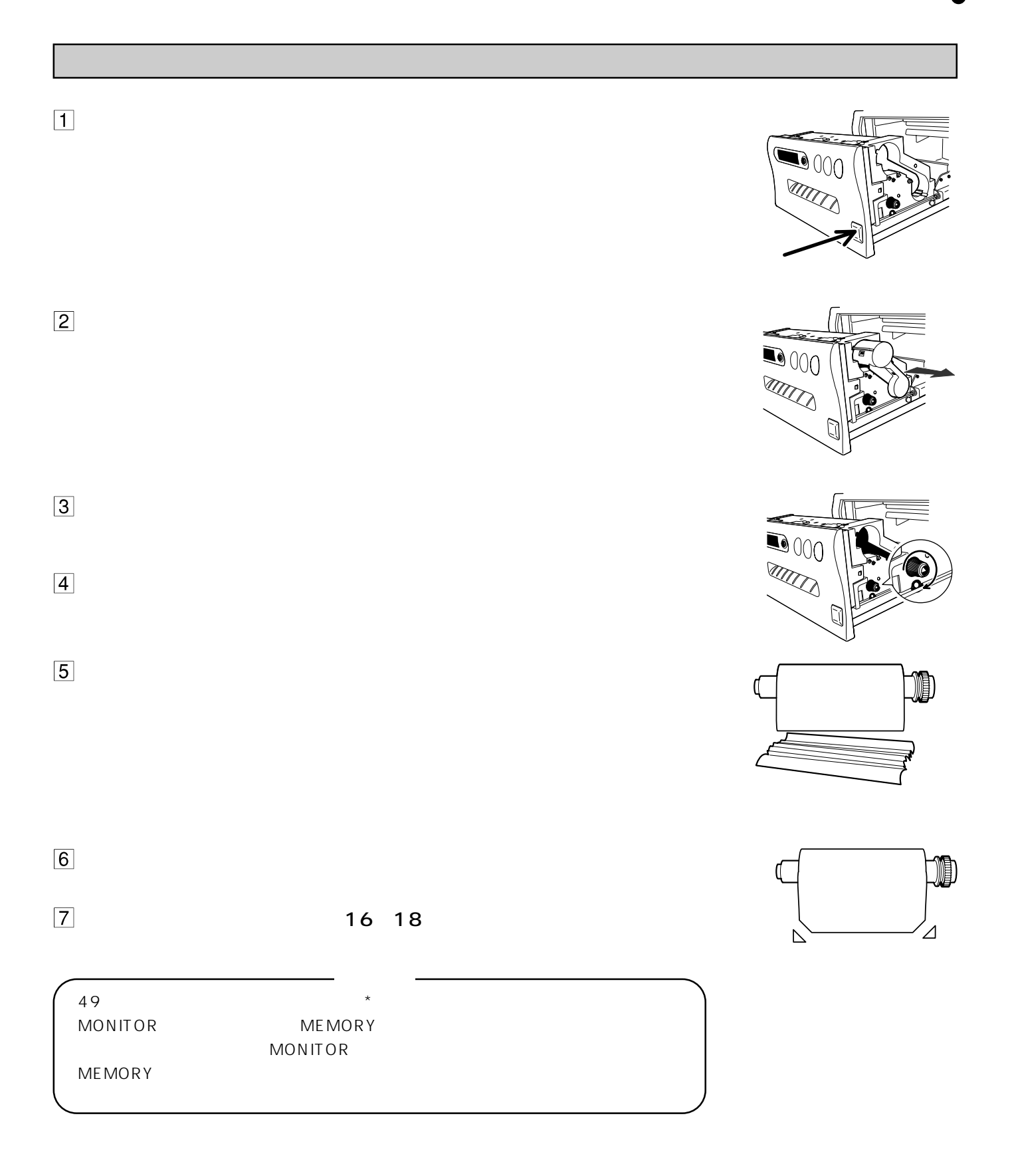

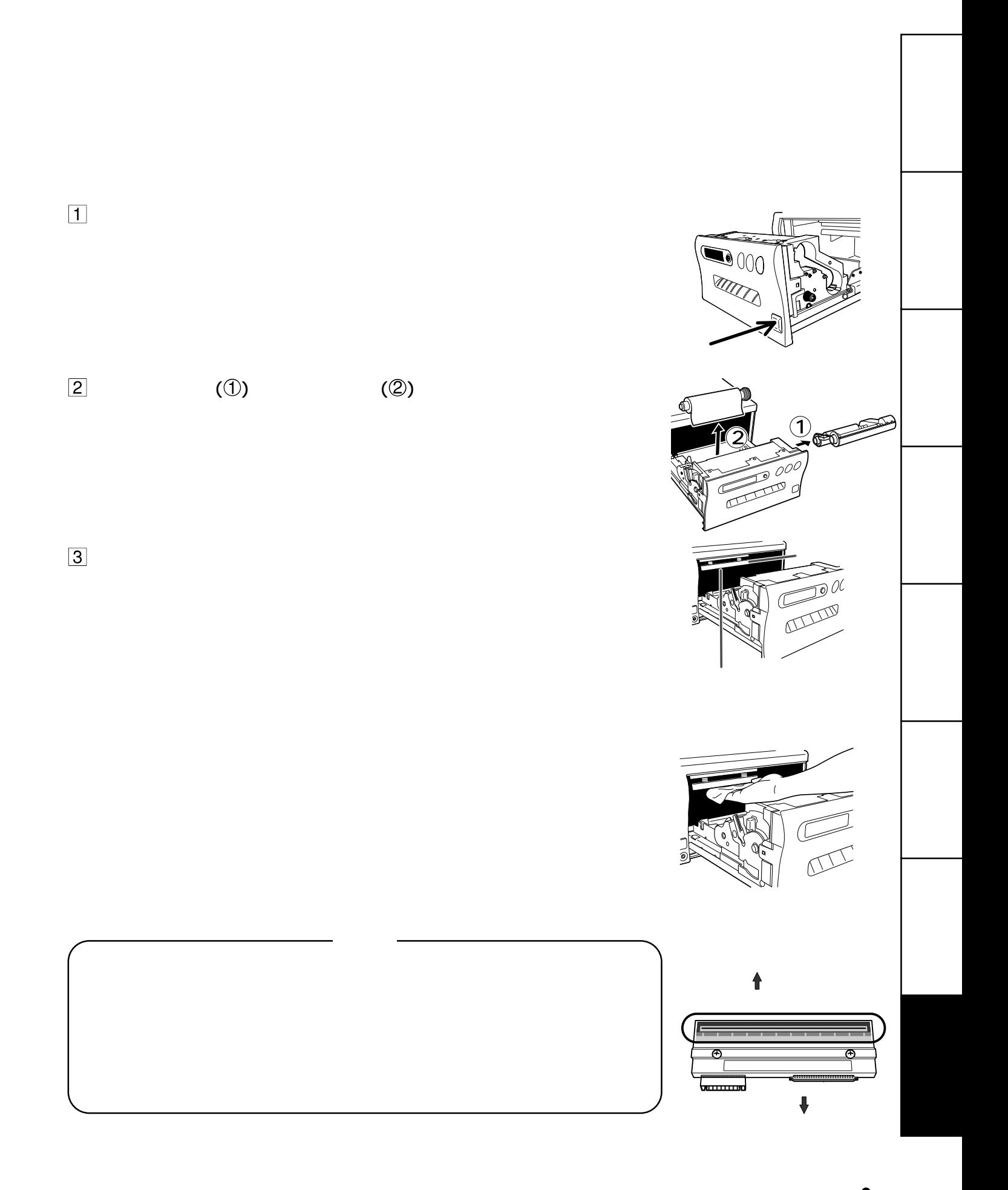

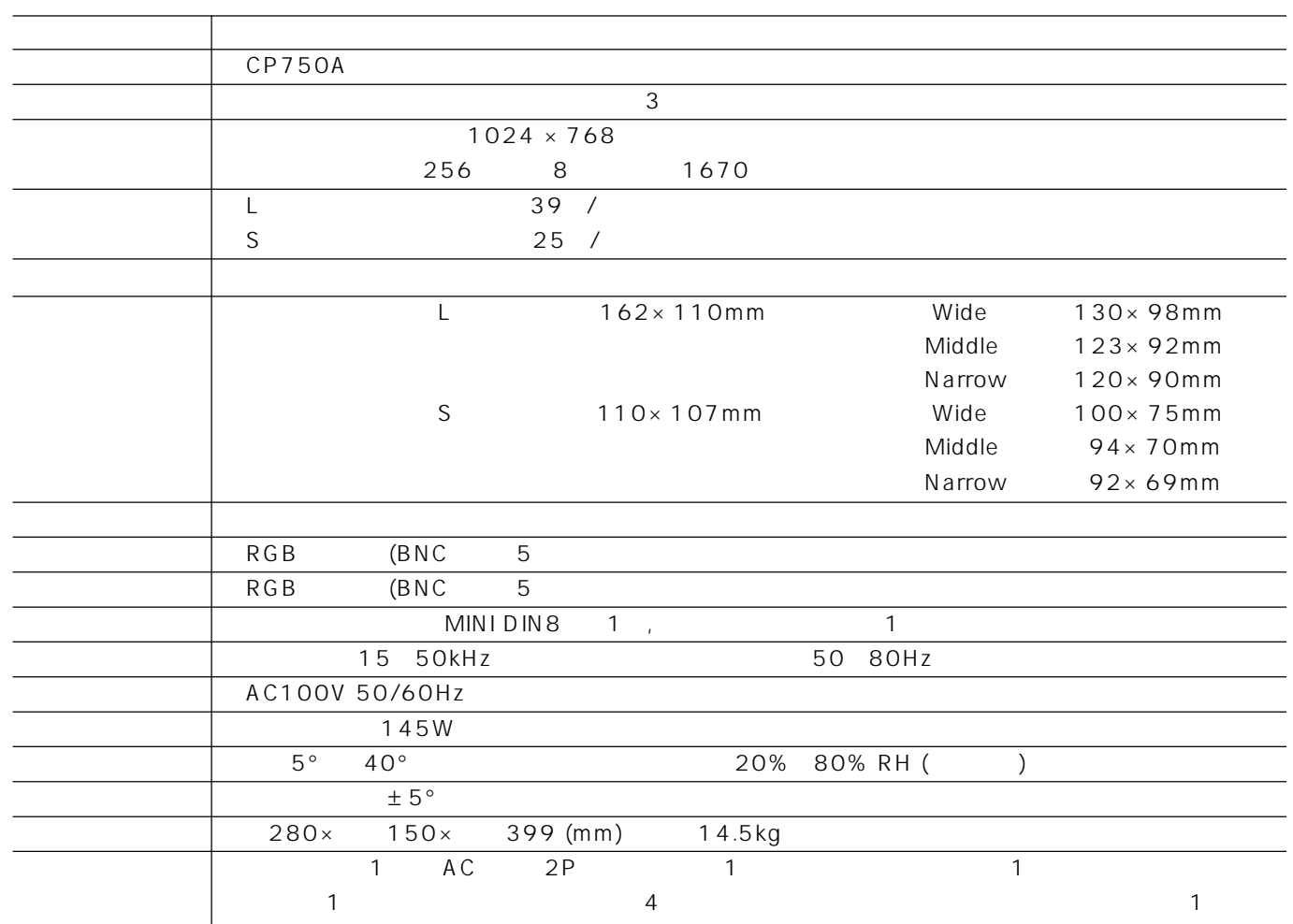

 $\sim$  1

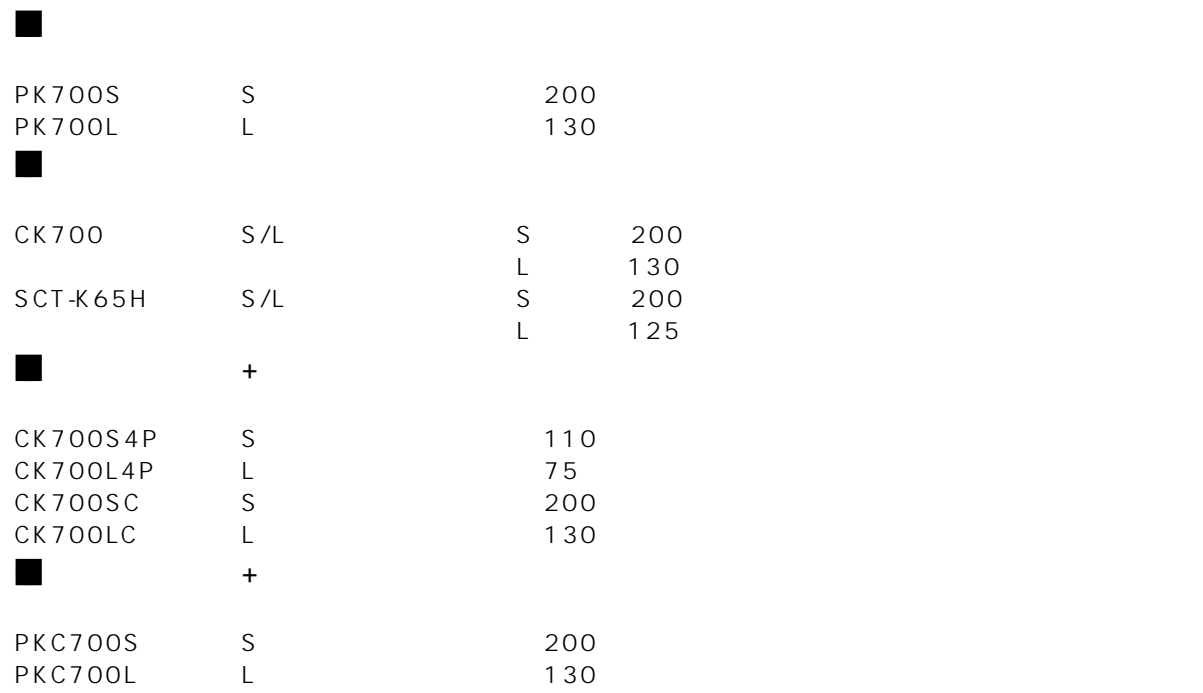

TR-700 JC-BNC15N NEC PC98 JC-BNC15GA IBM PC3 JC-1515MC Macintosh PC JC-BNC15GA Macintosh PC

2 トレイ/ケーブル

NEC PC98, IBM PC, Macintosh PC

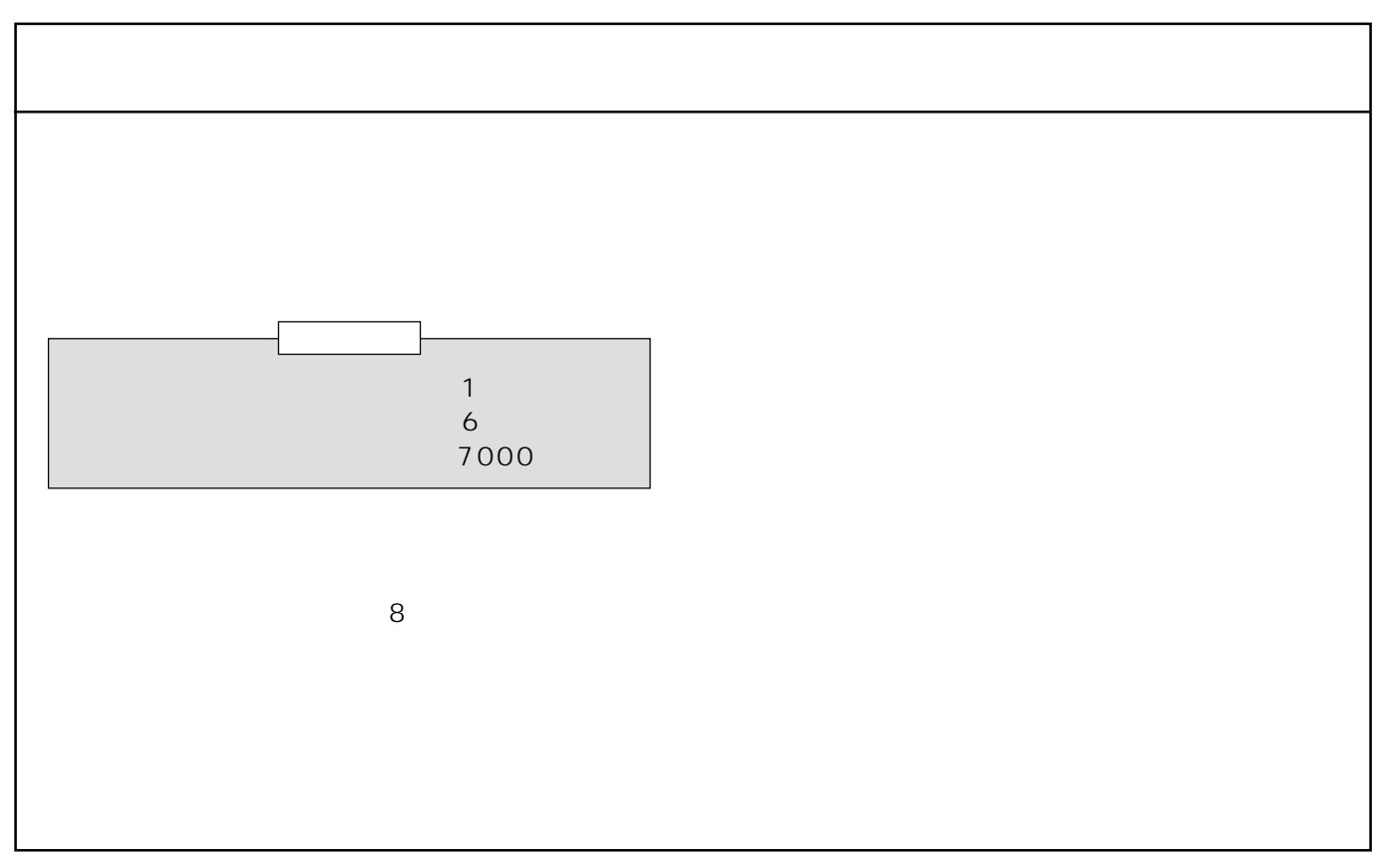

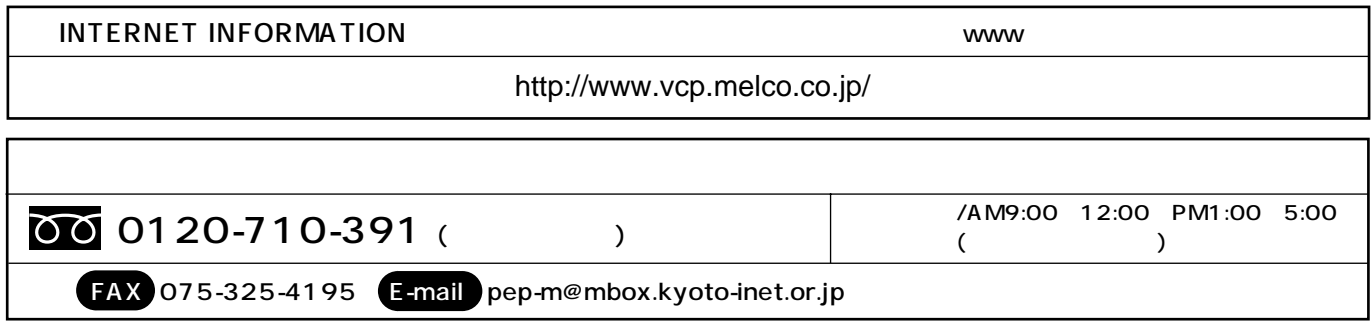

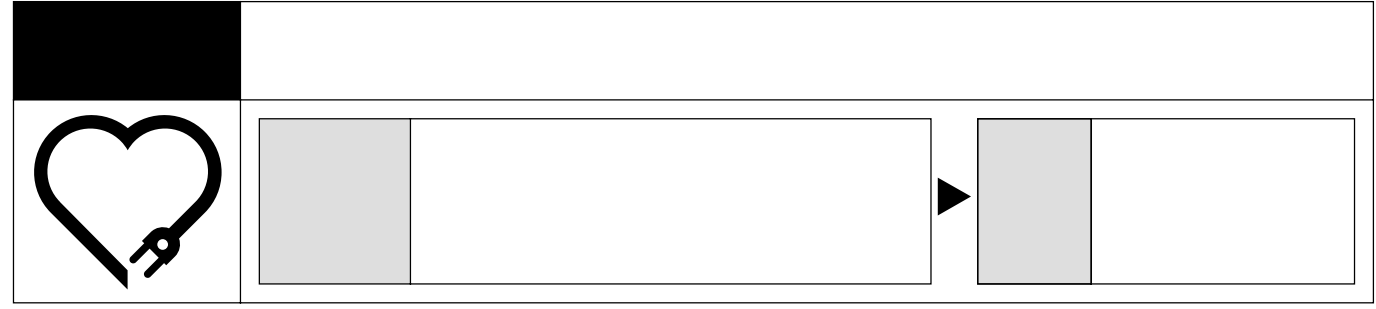

 $\overline{\mathbf{8}}$ 

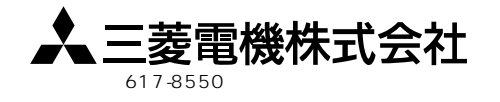